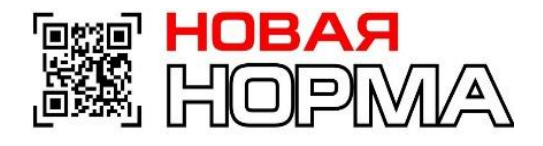

# **Цифровая Маркировка товаров**

ГК «Новая Норма»

надежный партнёр вашего бизнеса

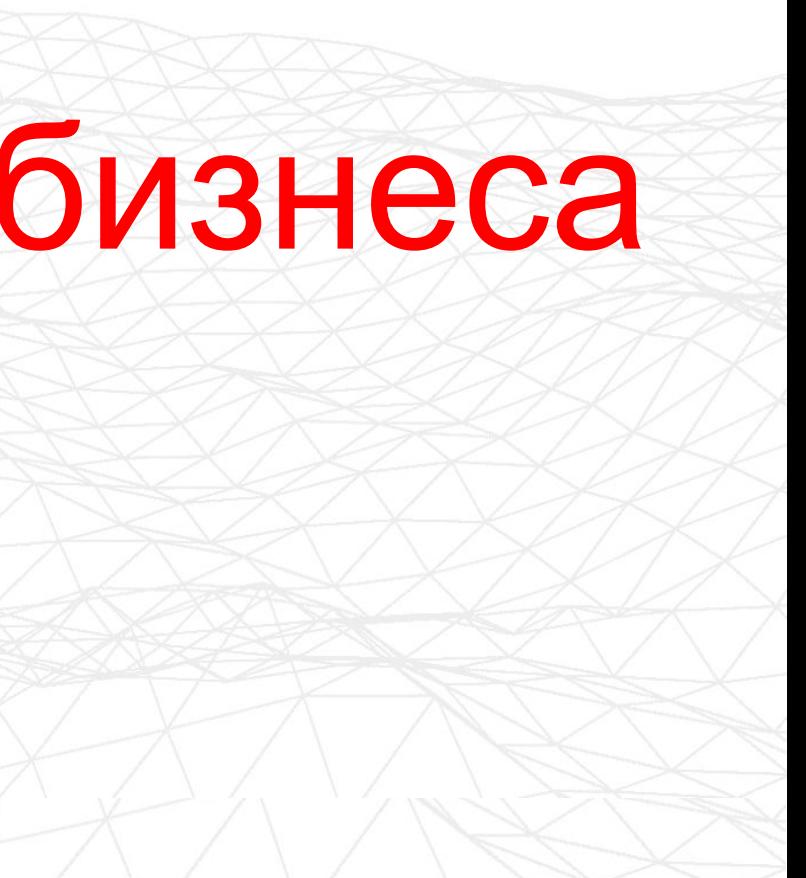

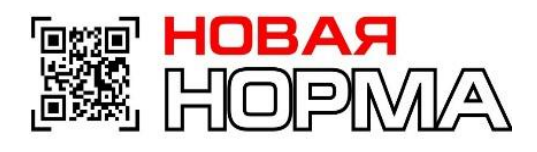

# **О проекте**

- 29 марта 2019 года вступило в силу Соглашение о маркировке товаров средствами идентификации в Евразийском экономическом союзе.
- Положениями документа регламентируются сроки и порядок введения маркировки, устанавливаются единые требования к средствам идентификации и их нанесению на товар, формат, состав и структура передаваемых сведений о маркированных товарах между государствами - членами ЕАЭС.
- Маркировка товаров относится к ведению Совета Евразийской экономической комиссии, который принимает решения на основе предложений входящих в Союз государств.
- По итогам проведенного обсуждения 8 августа 2019 года принято Решение Совета Евразийской экономической комиссии №72, в соответствии с которым государства-члены ЕАЭС самостоятельно определяют дату введения и порядок маркировки обувных товаров на своей

введ

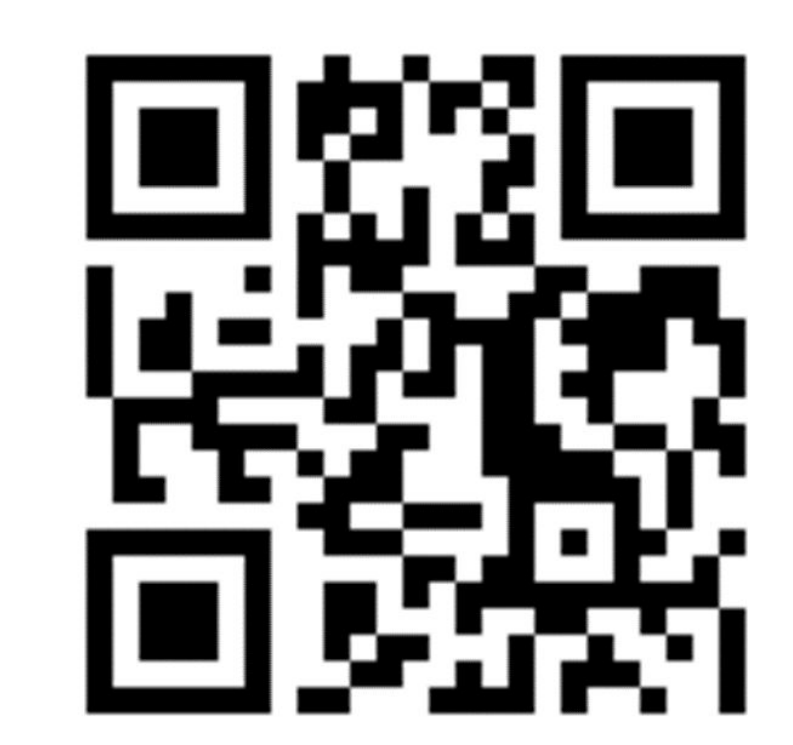

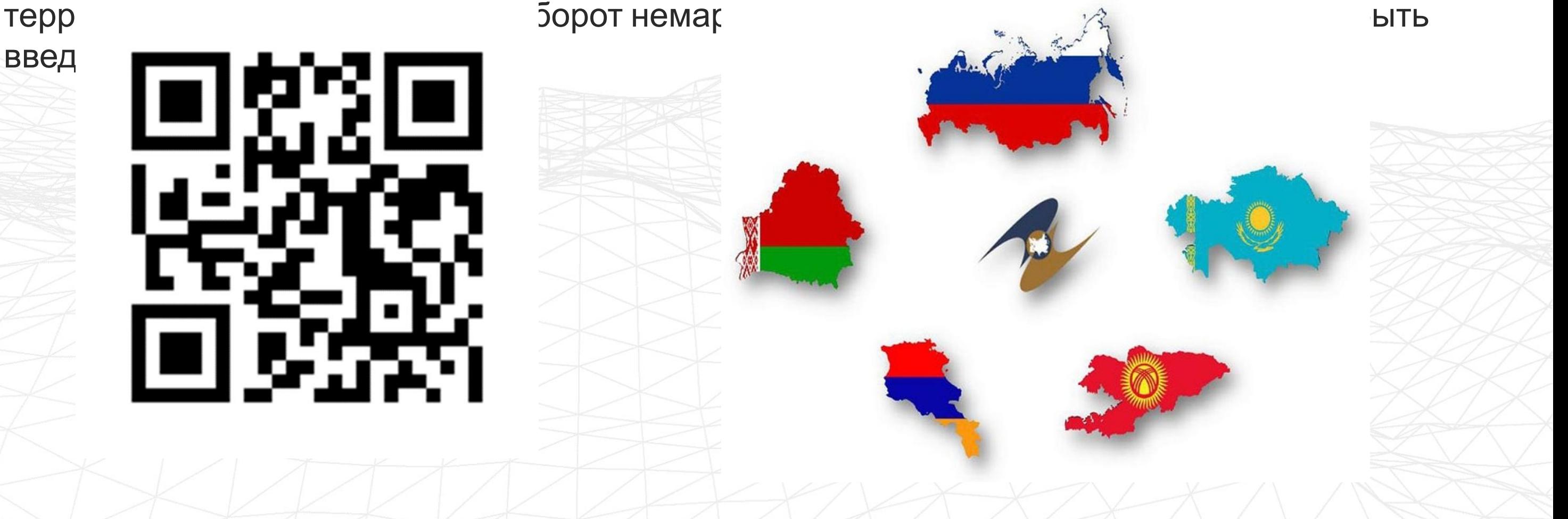

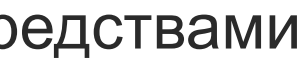

В соответствии с порядком Соглашения о маркировке товаров средствами идентификации в ЕАЭС Российская сторона внесла в ЕЭК предложения о маркировке следующих товаров:

обувных товаров

**ess Hobar**<br>BR HopMA

- табачной продукции
- лекарственных средств.

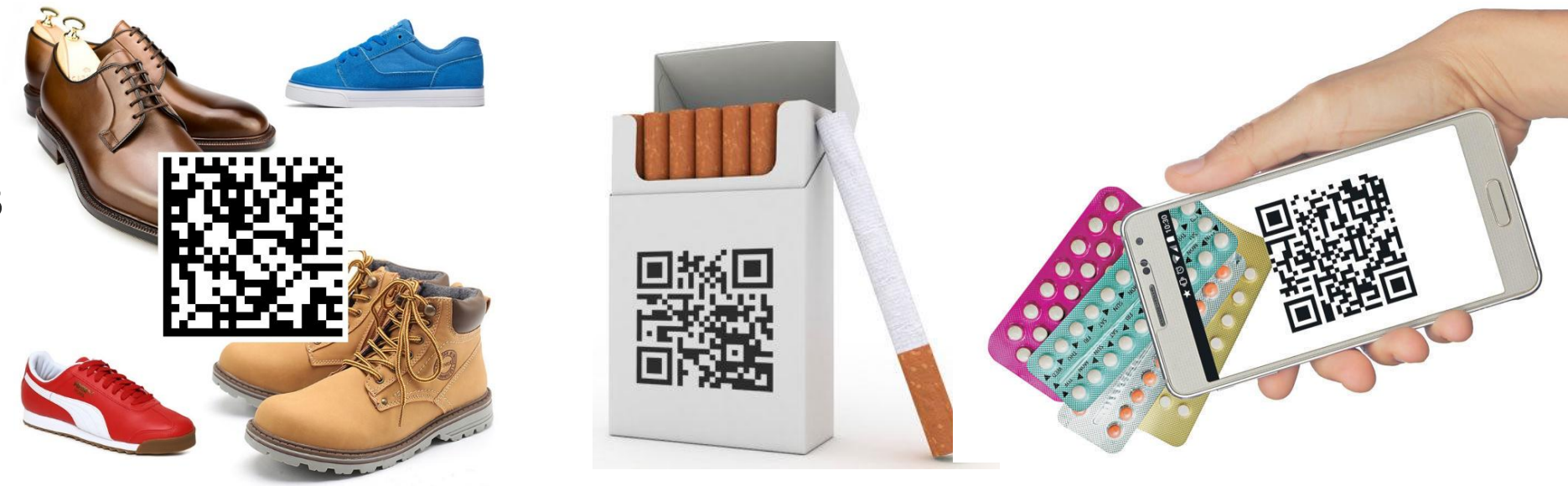

**EGY** 

# **О проекте**

По предложениям Российской стороны 18 ноября 2019 года приняты Решения Совета Евразийской экономической комиссии, предусматривающие маркировку средствами идентификации в отношении:

- шин и покрышек
- духов и туалетной воды
- **П** отдельных позиций продукции легкой промышленности
- фотокамер.

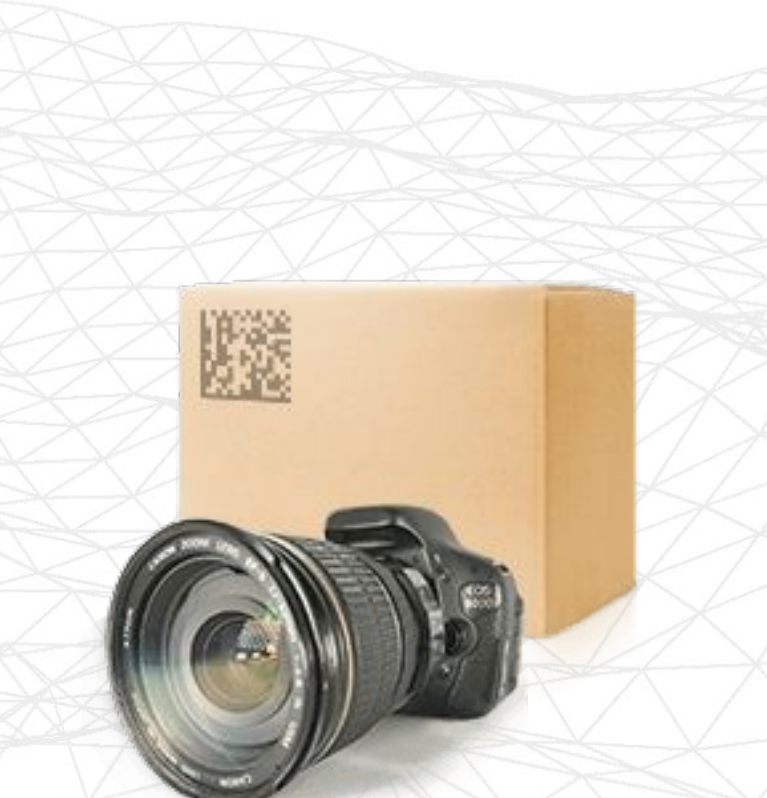

В целях защиты отечественных производителей и потребителей от контрафактной продукции, усиления администрирования за неучтенным/контрабандным перемещением товаров и сокращения теневого оборота приняты следующие нормативные правовые акты: постановление Правительства Кыргызской Республики «О маркировке товаров средствами идентификации в КР» от 12 сентября 2019 года № 470;

 постановление ПКР «О порядке маркировки отдельных товаров средствами цифровой идентификации в КР» от 17 октября 2019 года №554, предусматривающий введение маркировки средствами идентификации алкогольной и табачной продукции с 1 июля 2020 года.

Основными задачами вышеуказанных постановлений является обеспечение создания и внедрения компонентов системы прослеживаемости товаров и фискализации налоговых процедур.

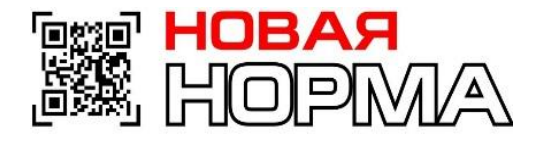

# **О проекте**

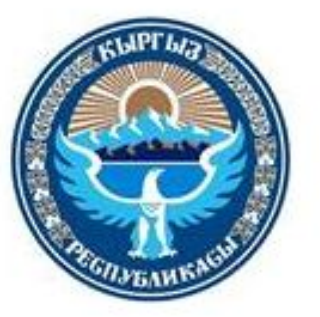

## ПРАВИТЕЛЬСТВО КЫРГЫЗСКОЙ РЕСПУБЛИКИ

**ПОСТАНОВЛЕНИЕ** 

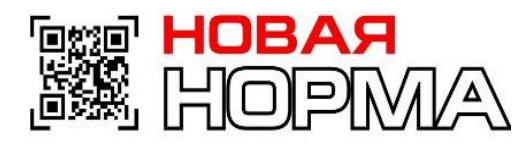

# **ВАЗИДЕЛЬ Маркировка товаров средствами**

**идентификации в Кыргызской**

**Респроведении пилотного (экспериментального) проекта по маркировке отдельных видов<br>Сваров средствами цифровой идентификации** товаров средствами цифровой идентификации

Алкогольная продукция:

Водка 220860

- Ликеро-водочные изделия 220830; 220870; 220890
- Крепленые напитки, крепленые соки и бальзамы 220840; 220850
- Вина 2204, кроме 220410 и 220430, 2205, 2206
- Коньяки (кроме коньячного спирта) 2208201200 2208202900, 2208206200 - 2208208900 Вина игристые, включая шампанское 220410 Слабоалкогольные напитки 220890

鞿

Сигареты (с фильтром, без фильтра) и изделия с нагреваемым табаком (нагреваемая табачная палочка, нагреваемая капсула с табаком) 2402; 2403

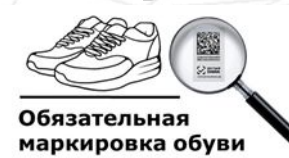

Постановление Правительства Кыргызской Республики "О проведении пилотного (экспериментального) проекта по маркировке отдельных видов товаров средствами цифровой идентификации" 17 декабря 2019 года

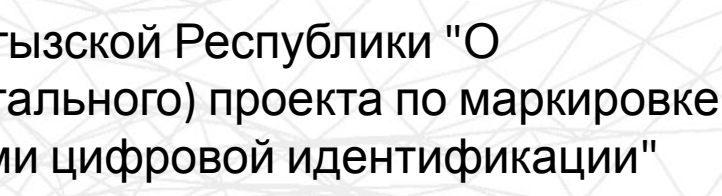

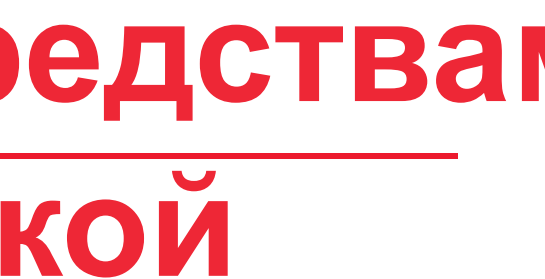

Обувные товары

**с 1 июля 2021 года**

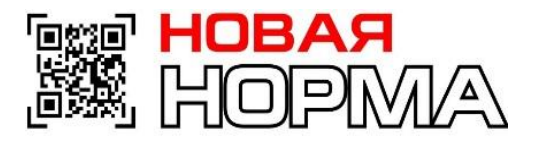

# **Для бизнеса на территории КР**

- Принятая Правительством КР модель функционирования национальной системы маркировки и прослеживаемости ТЕКШЕР подразумевает, для всех видов товаров, маркировку каждой единицы товара путем присвоения уникальных цифровых кодов, защищенных криптографией.
- Код маркировки состоит из 2 частей: код идентификации, который определяет позицию товара в системе и едином каталоге товаров, и код проверки (криптохвост), который генерирует оператор системы.

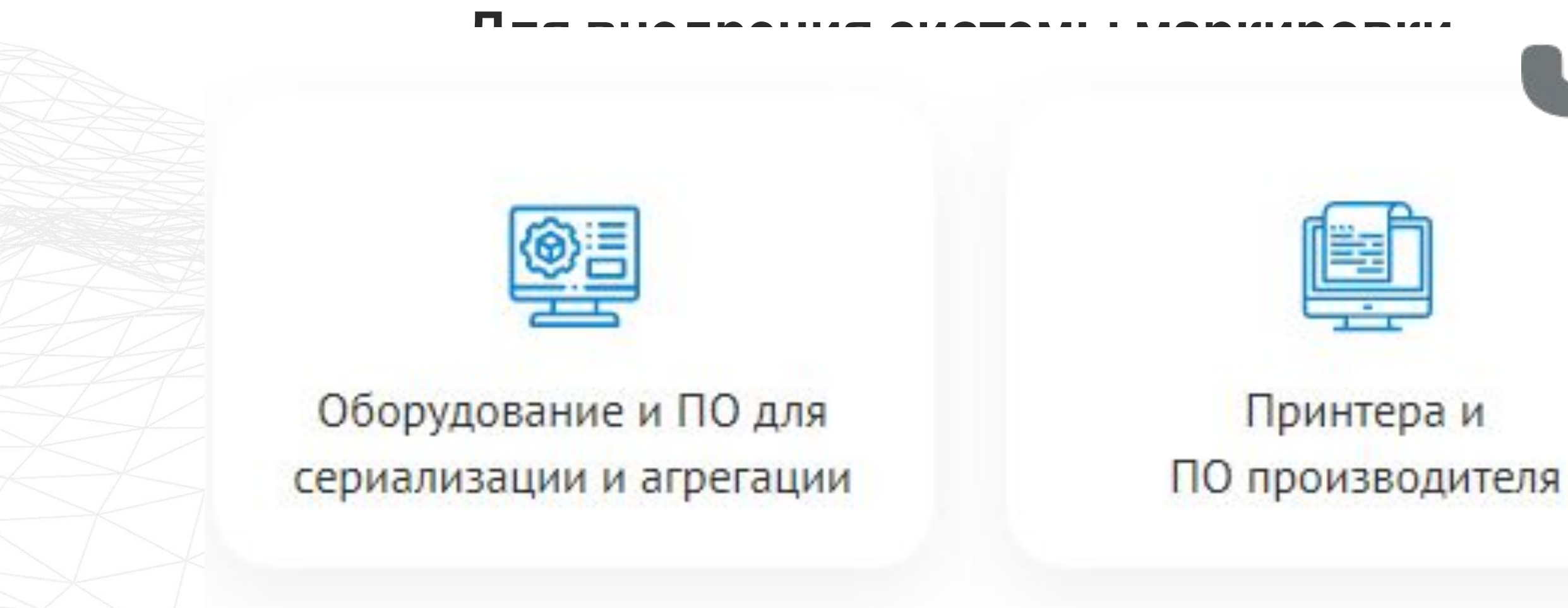

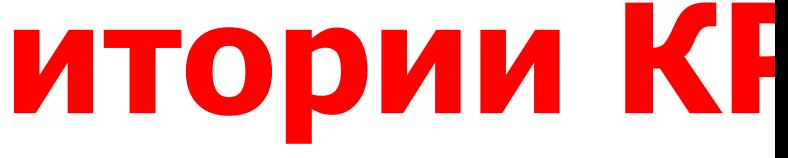

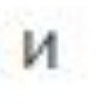

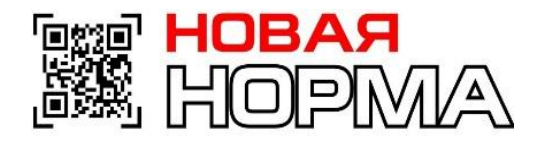

# **Участники оборота товара и ввод товара**

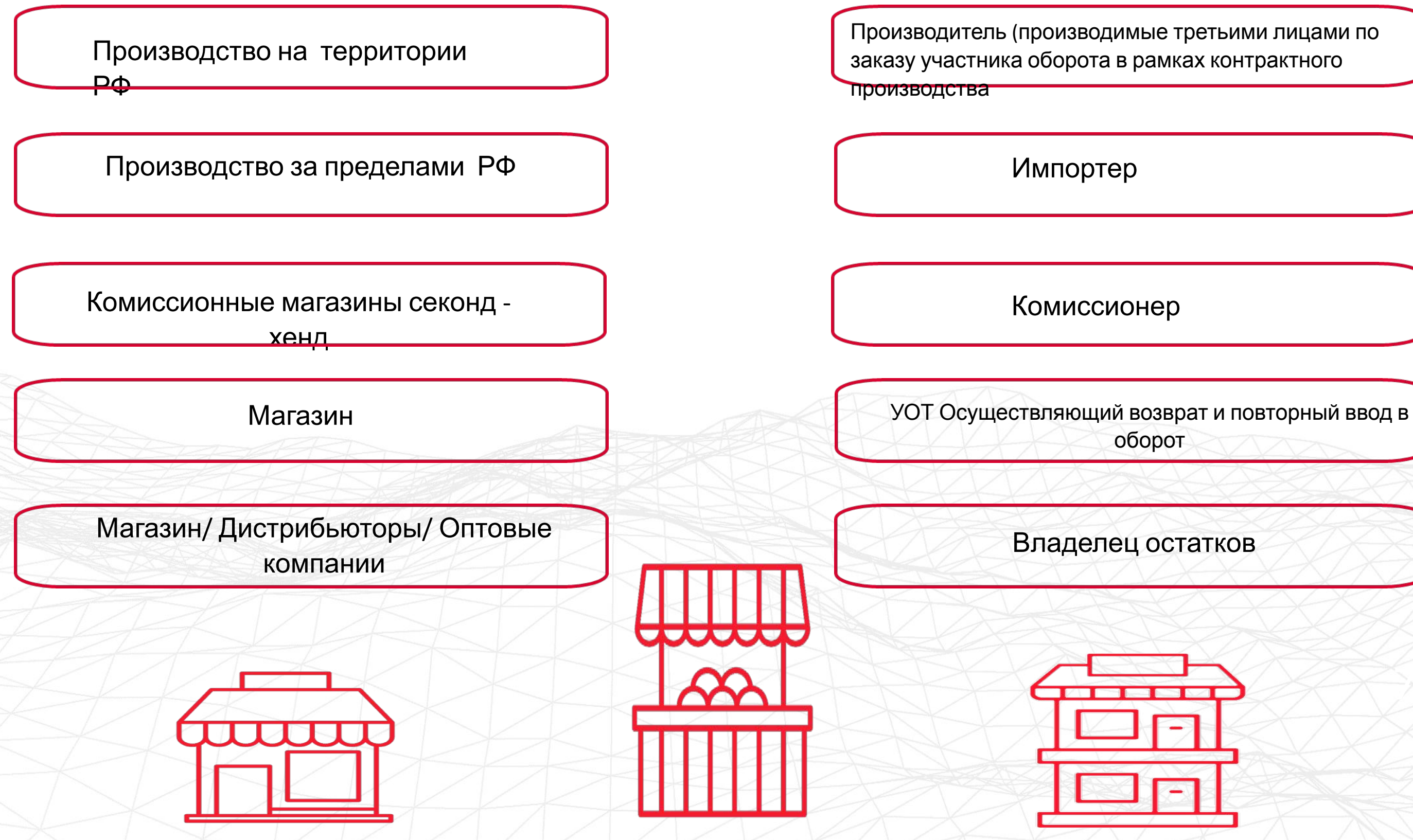

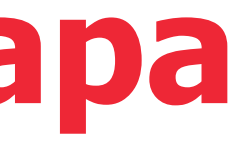

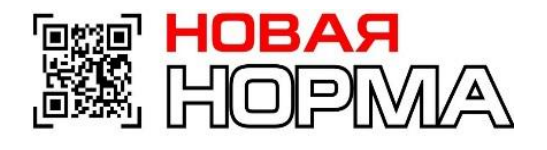

# **Дорожная карта внедрения обуви**

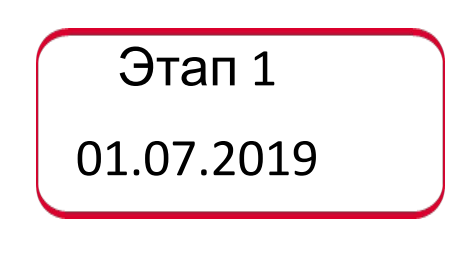

Этап 2 01.10.2019 Этап 3

01.03.2020

- 1. Подготовка собственных систем бухгалтерского учета
- 2. Регистрация Участников товарооборота (УОТ) в Системе маркировки и отслеживания (ИС МП)
- 3. Описание товаров в ИС МП

4. Подача заявок на получение удаленного программно-аппаратного комплекса

- 1. Оператор оснащает УОТ необходимыми ПАК для эмиссии
- 2. Оператор и УОТ тестируют ПАК и Учётные системы
- 3. Добровольная маркировка
- 3.1 Начало маркировки остатков
- 3.2 Начало маркировки товаров импортерами и производителями

1. Окончание маркировки Остатков

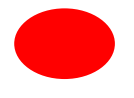

2. Производители и импортеры вносят все сведения об операциях

немаркированной продукции

немаркированной продукции

- 
- 
- 3. Запрет производства и импорта
- 
- 4. Запрет розничной продажи
- 
- 
- 
- 
- до 1 мая 2020

5. Запрет оборота немаркированной продукции

6. Окончание маркировки остатков

# **Как работает прослеживаемость**

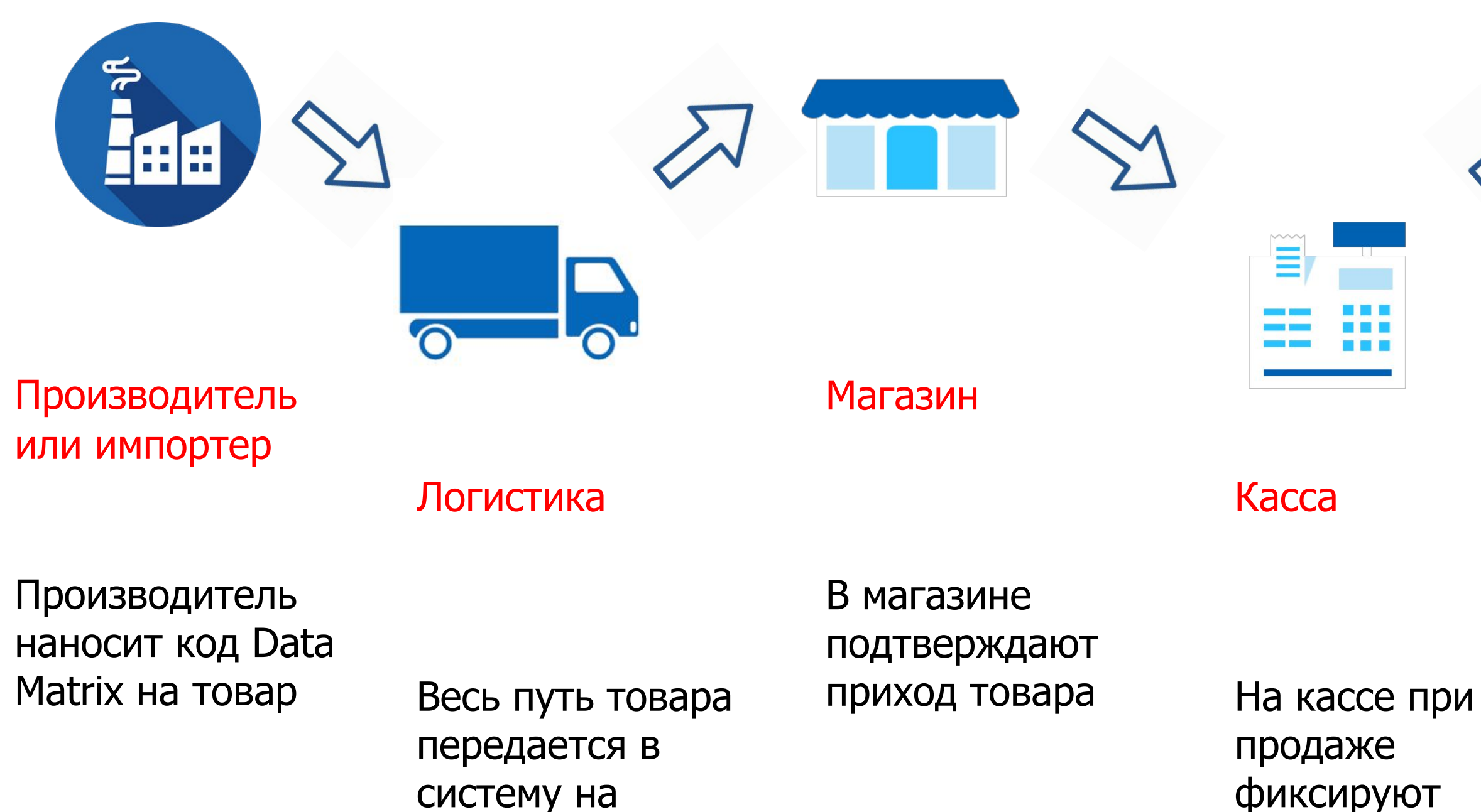

каждом этапе

фиксируют

выбытие товара

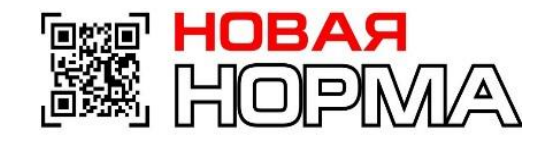

## Потребитель

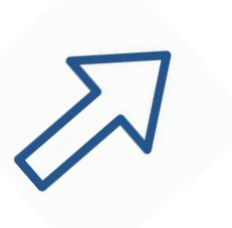

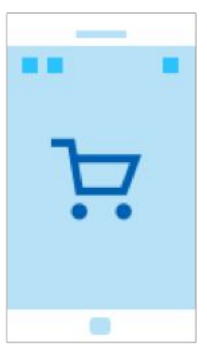

Сканирует код для проверки подлинности товара

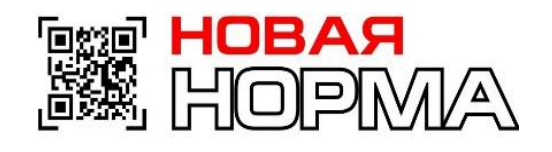

# **Как работает прослеживаемость**

**2 D сканер**

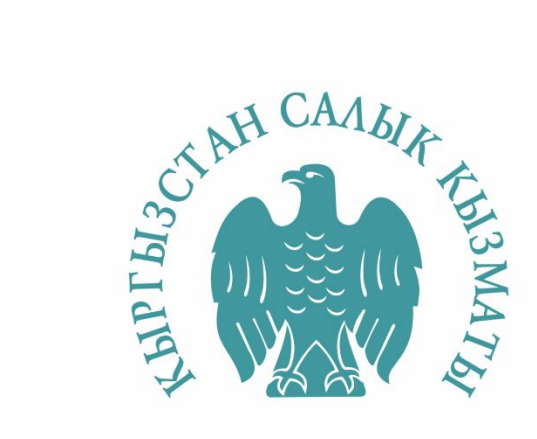

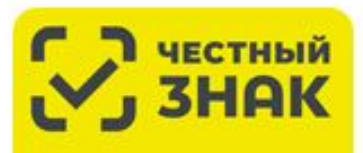

центр развития<br>перспективных технологий

**Сканировать код Data Matrix**

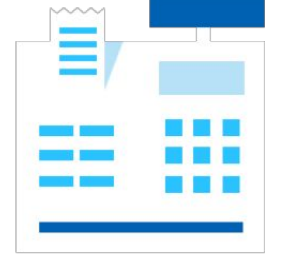

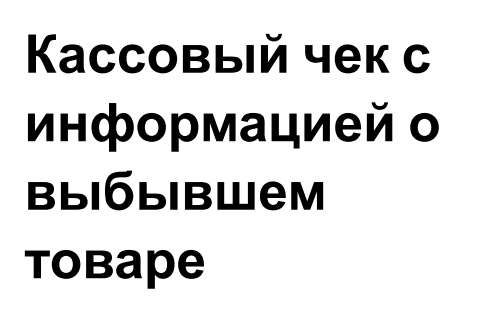

**Касса**

## **«Честный**

**знак»**

Информация о

**выбывшем товаре**

**Кассовый чек <sup>с</sup>**

**информацией <sup>о</sup>**

**выбывшем**

**товаре**

ОФД<sub>нн</sub>

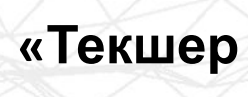

**»**

# **Подготовка собственных учетных систем**

Заключить договор или дополнительное соглашение с ОФД

Приобрести ТСД и сканер для считывания кода Data Matrix

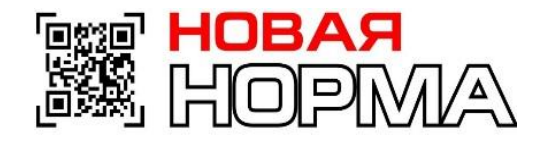

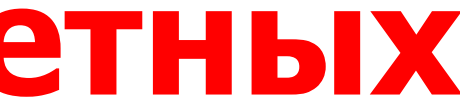

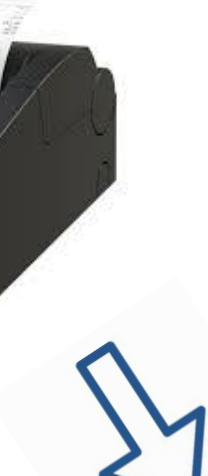

Приобрести или обновить программное обеспечение

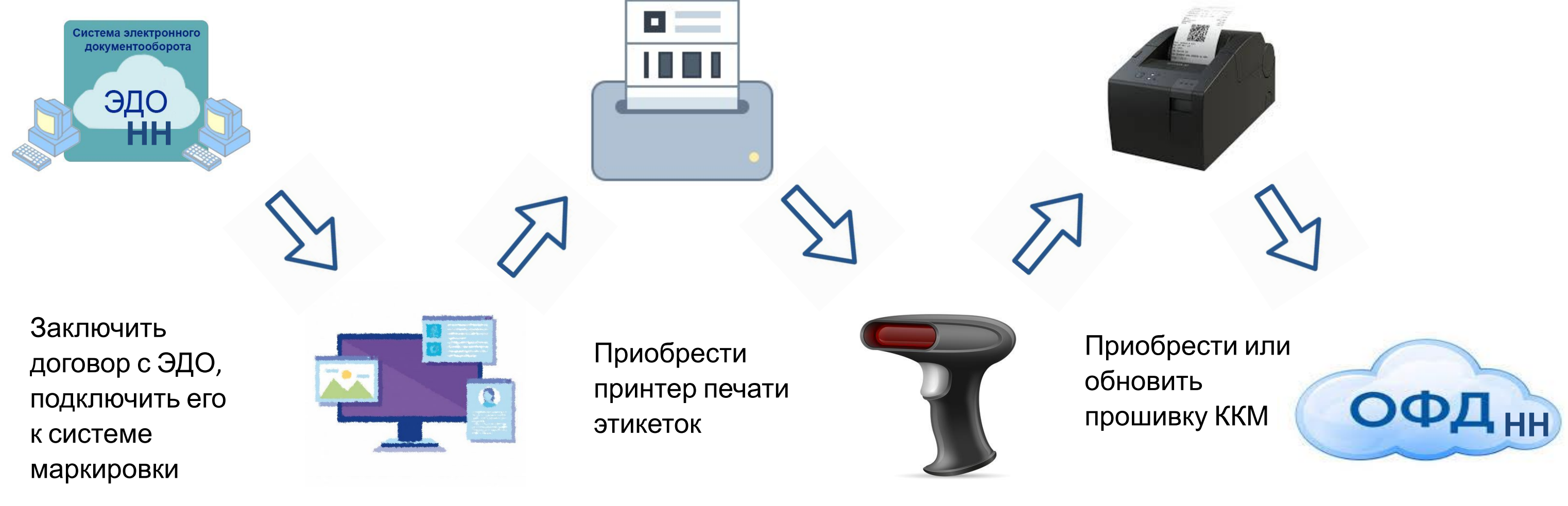

# **Регистрация в Честном знаке**

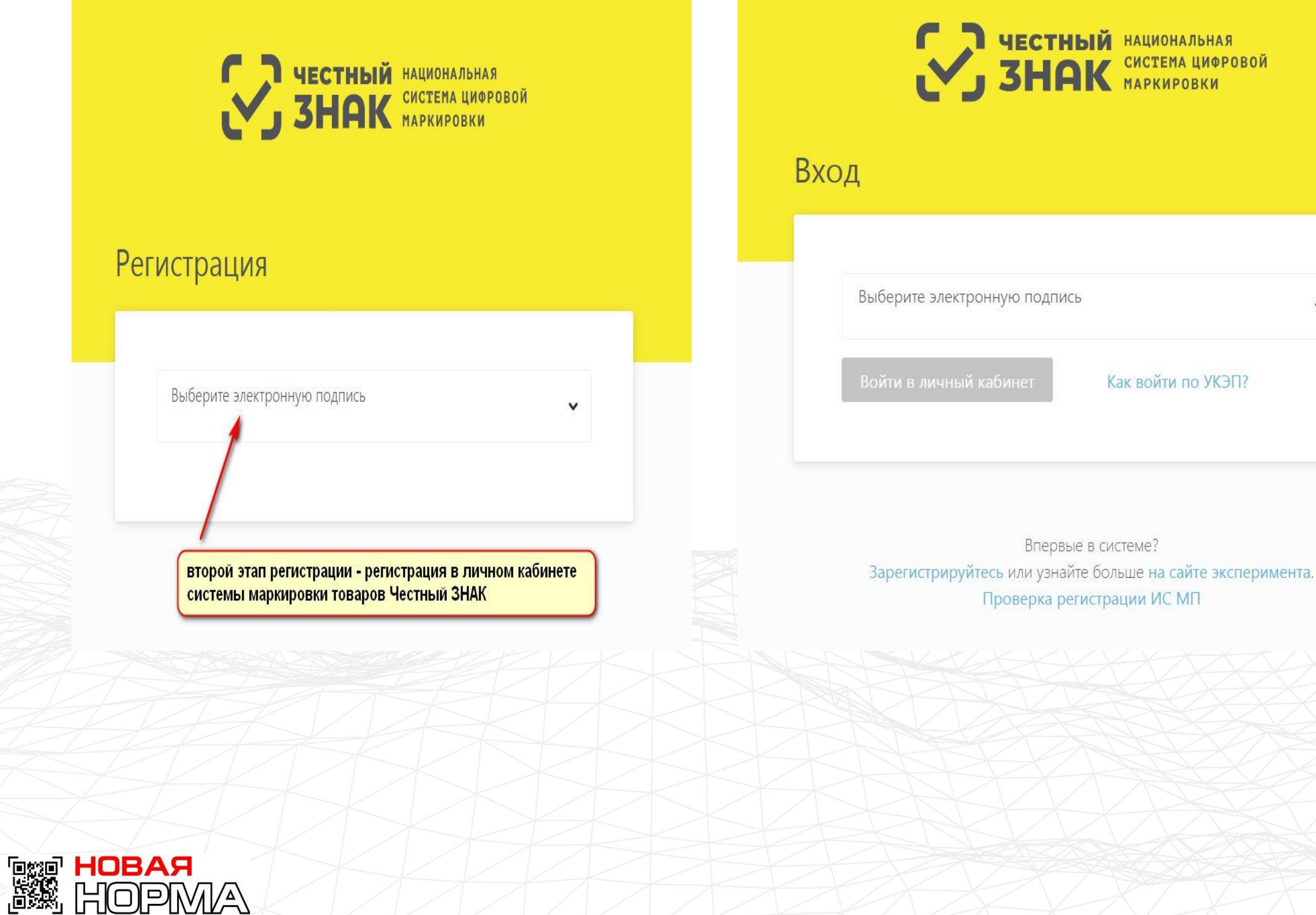

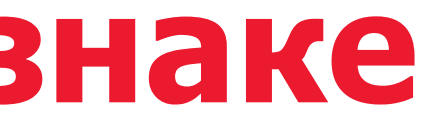

 $\checkmark$ 

## **В случае наличия склада, необходимо его указать.**

Далее указываем ОФД (оператор фискальных данных), с которым у вас заключен договор. В случае если у вас нет возможности осуществлять постоянный обмен с ОФД из-за того, что вы осуществляете свою деятельность в удаленных от сети передачи данных, то выберите соответствующий пункт. **Торговать маркированной табачной продукцией можно и без ОФД**, однако это не освобождает вас от необходимости передавать данные о ней в ИС МОТП. После заполнения всех полей, нажимает кнопку «Зарегистрироваться»

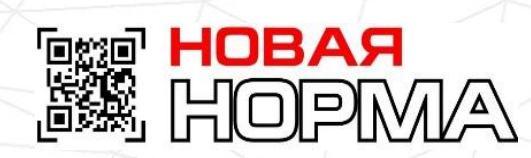

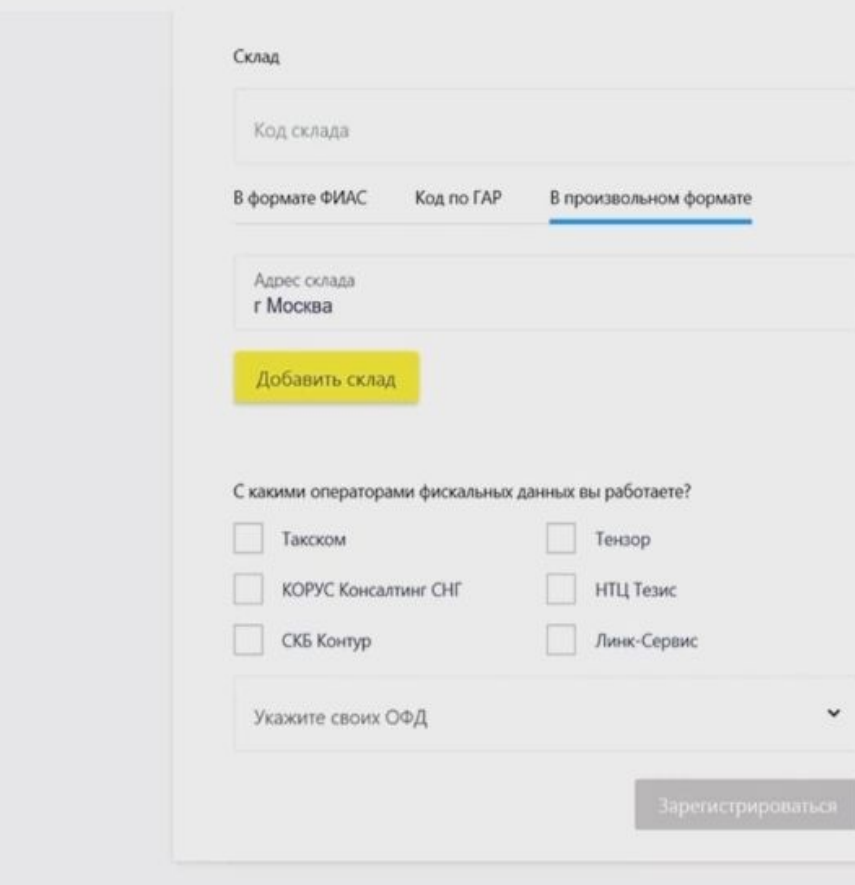

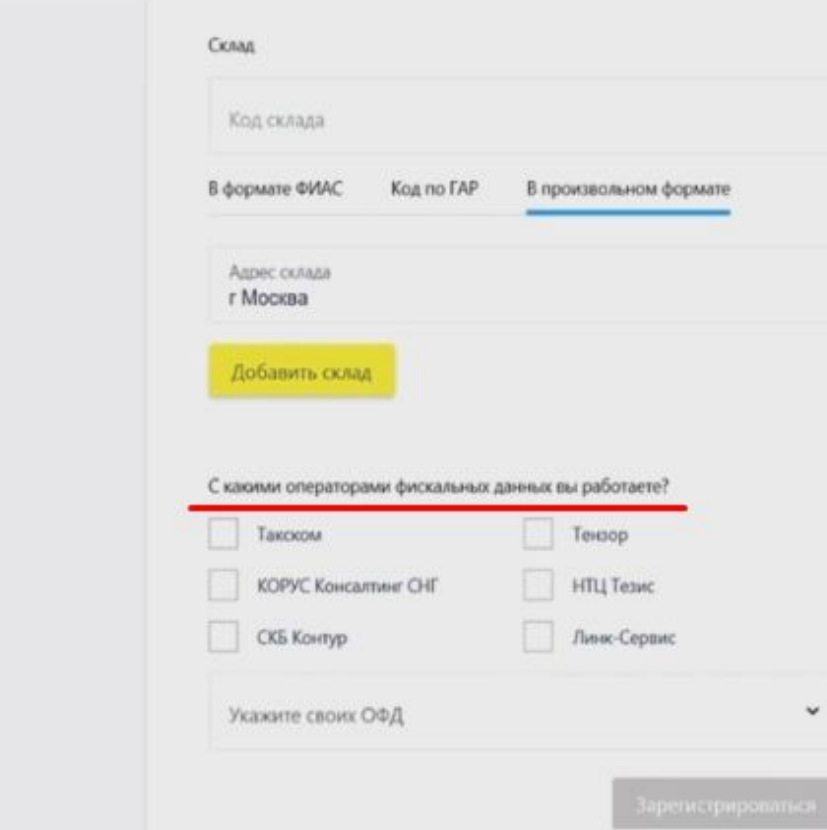

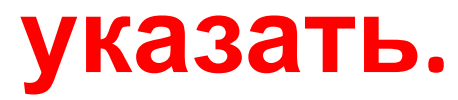

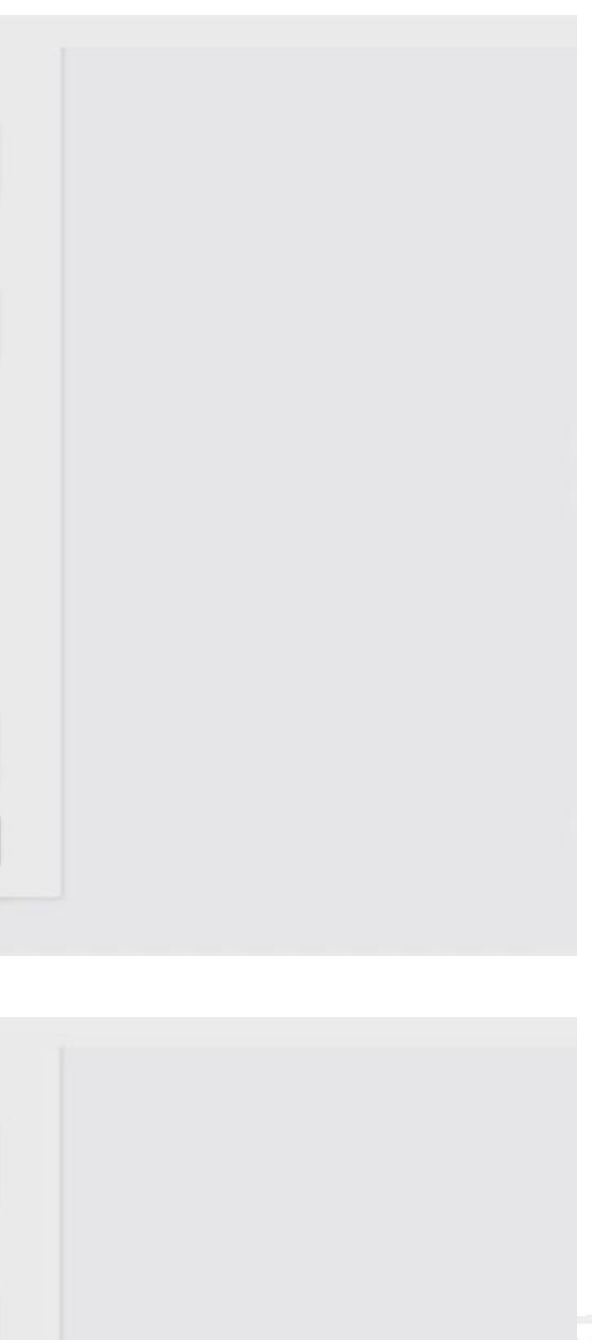

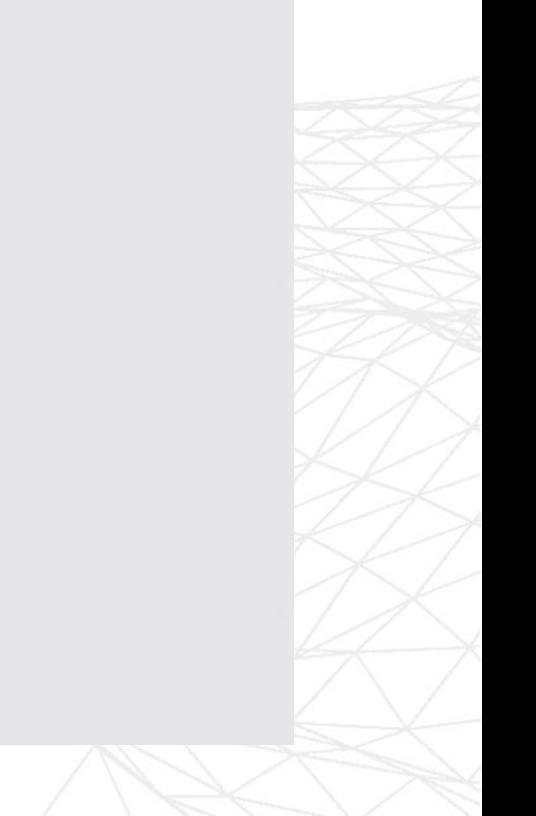

# **Интерфейс выглядит следующим образом:**

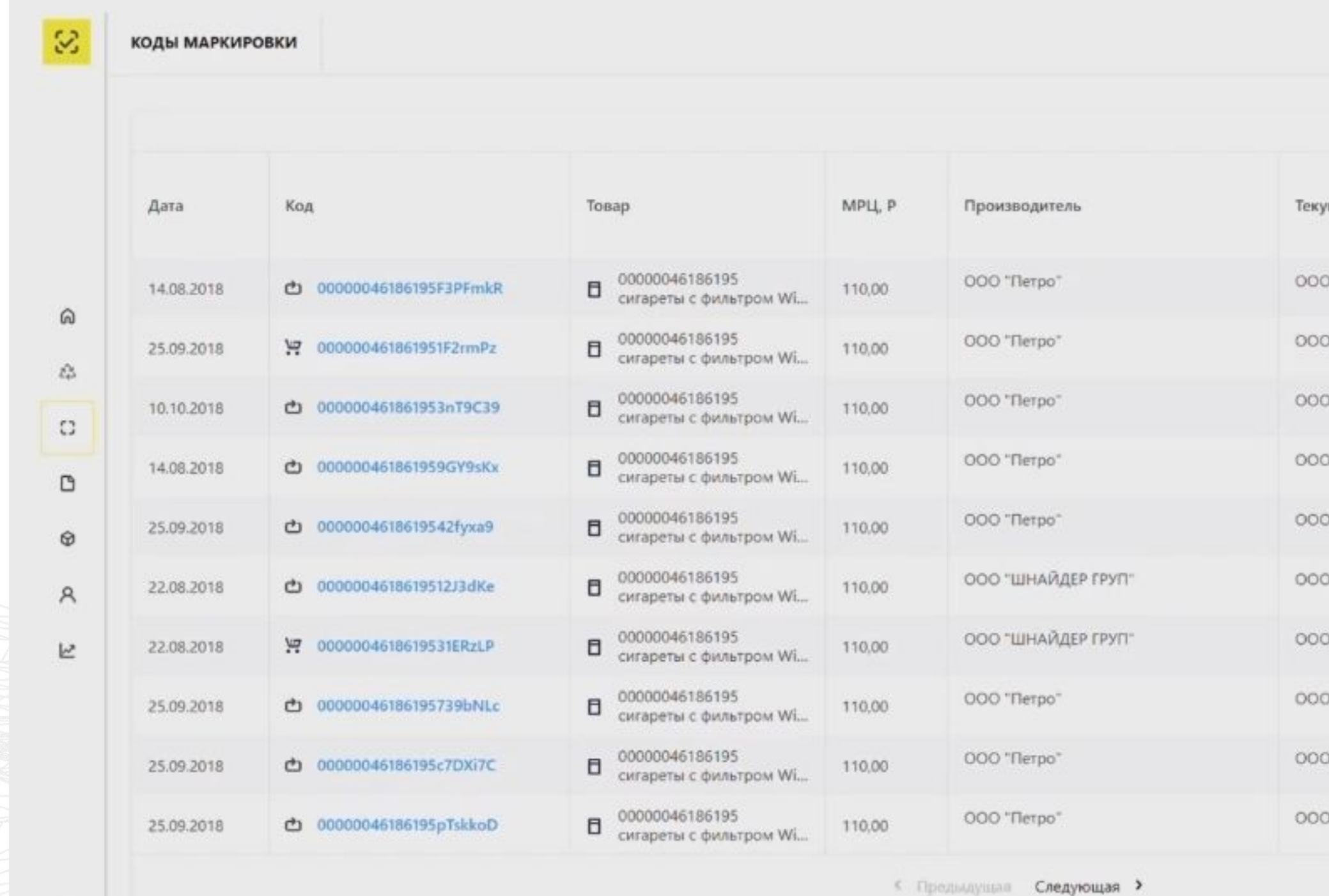

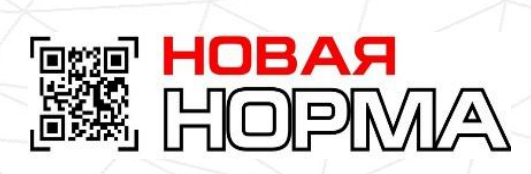

 $\equiv$ 

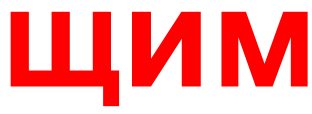

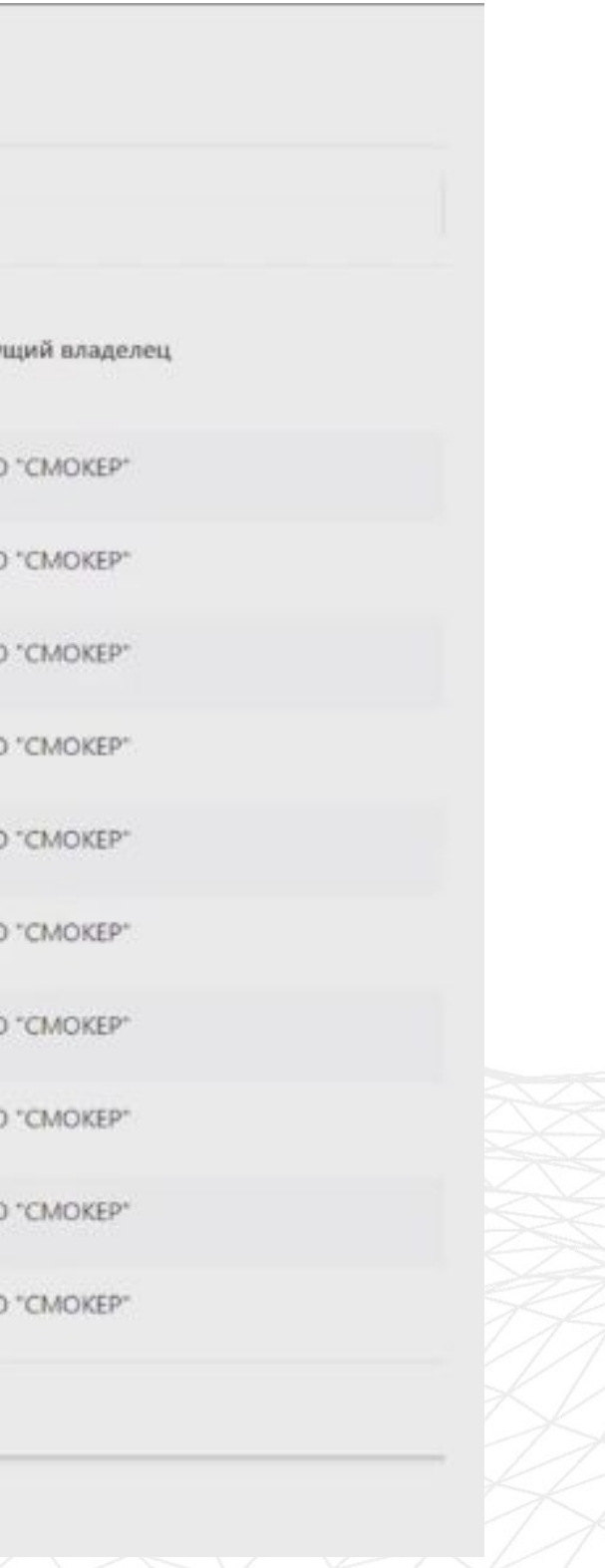

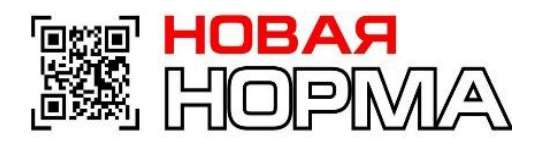

# **Кабинет предоставляет всю необходимую информацию.**

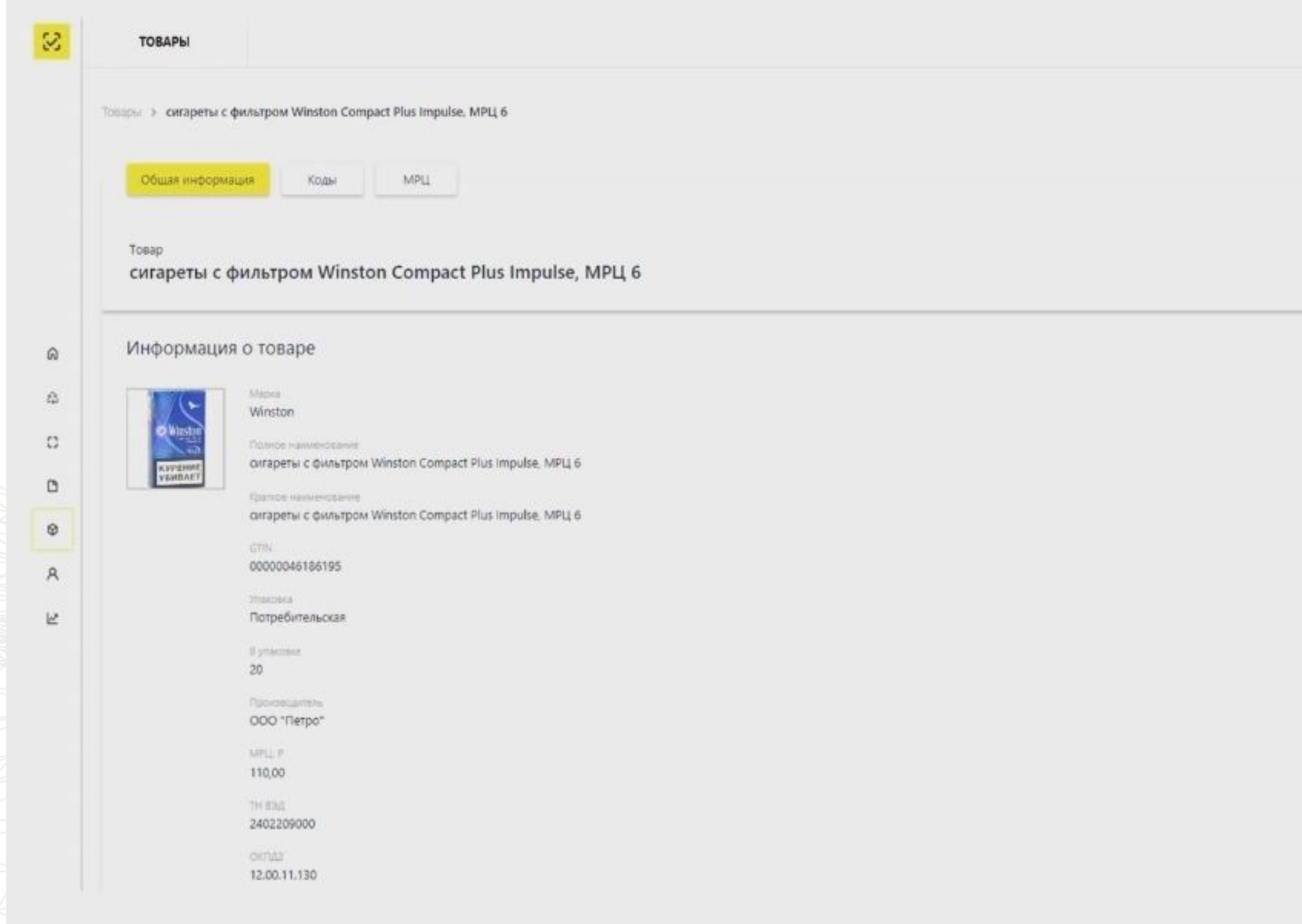

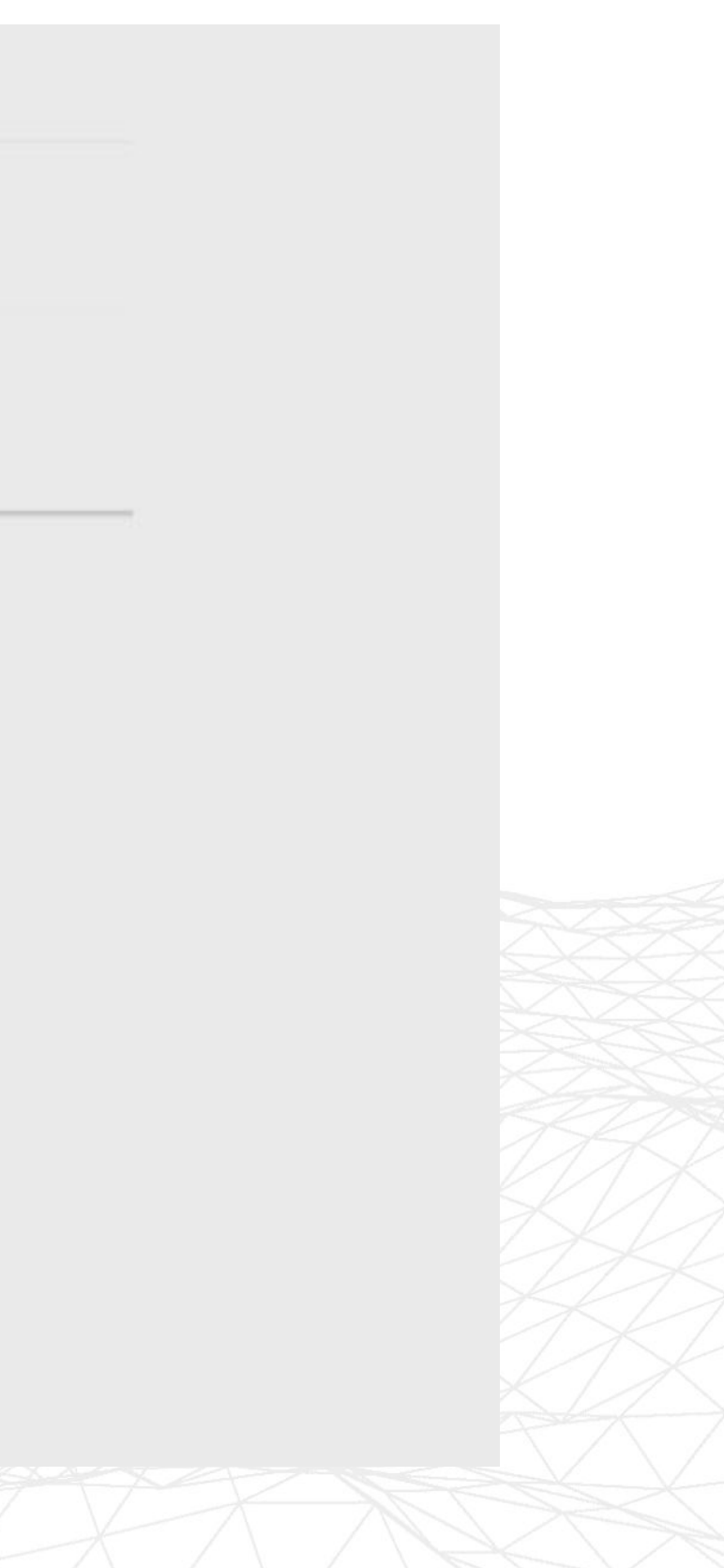

**Для описания продукции и генерации номеров GTIN http://gs1kg.org/**

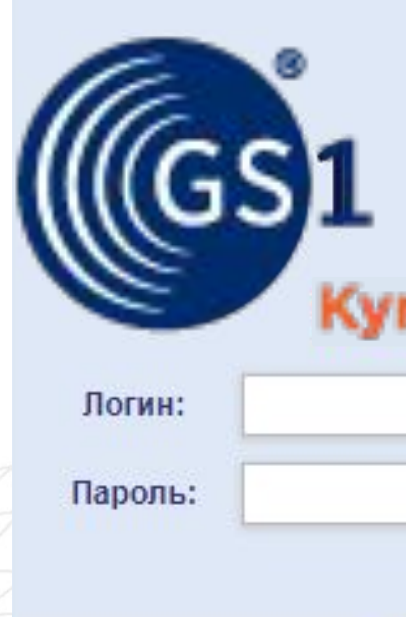

# **следует использовать сервис**

Каталог GS46 qvzstan Войти Забыли пароль?

GTIN предназначен для идентификации группы изделий с одинаковыми потребительскими свойствами.

**ess Hobar**<br>SSA Hopm/A

Получать GTIN'ы на одинаковые изделия НЕ НУЖНО. Обратите внимание на атрибут Дата публикации (план). Укажите здесь дату, начиная с которой описание товара считается законченным и доступным публично. )

GTIN присваивается на каждый размер модельного ряда.

Информация о предметах торговли хранится в базе данных GS1 Кыргызстан в виде таблиц с наборами полей. Каждое поле представляет собой атрибут, совокупность которых описывает все характерные признаки предмета торговли. Есть обязательные к заполнению атрибуты и есть опциональные, значения которых пользователь указывает по своему усмотрению.

За правильность и достоверность предоставленных по проекту МДО данных отвечает владелец данных (производитель, дистрибьютор, ритейлер или оптовик), т.е. сторона, ответственная за ввод данных.

При работе с шаблоном (См. раздел №4): Штрих-код/GTIN Модель производителя Дата публикации (план) Наименование товара на этикетке Бренд (торговая марка) ИНН производителя/импортёра Вид обуви Материал верха Материал подкладки Материал низа ТНВЭД

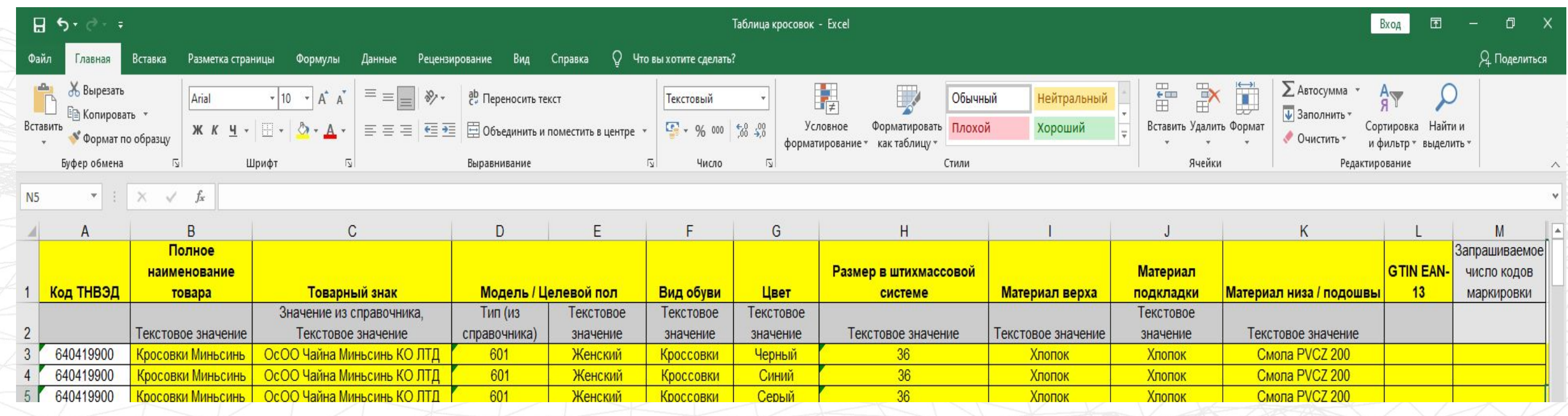

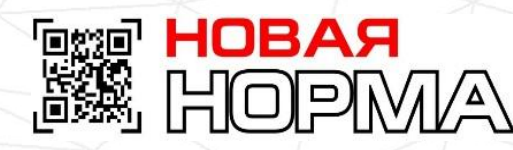

## **Описание продукции с помощью атрибутов**

## **Обязательные к заполнению атрибуты**

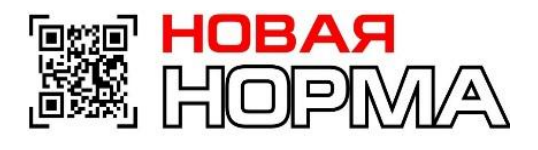

**Шаг 1**: Получение шаблона – позволяет скачать шаблон для заполнения.

Во избежание путаницы, рекомендуем переименовать шаблон сразу после получения.

**Шаг 2**: Заполнение шаблона – шаблон содержит все атрибуты, относящиеся к проекту. Все

обязательные атрибуты помечены в соответствующей строке значением «ДА». С описанием атрибутов Вы можете ознакомиться в разделах 3.1 и 3.2 данного Руководства.

Шаблон можно заполнить вручную или выгрузить в него данные из своей информационной системы.

! Не забудьте сохранить заполненный шаблон на компьютере.

**Шаг 3**: Подготовка к отправке – на этом шаге необходимо указать адрес электронной почты,

на который система будет отправлять результаты обработки.

**Шаг 4**: Отправка заполненного шаблона – нужно выбрать сохранённый на Шаге 2 шаблон

и нажать «Загрузить» – файл будет отправлен на обработку в Систему GS46.

Обработка файла займет некоторое время. Статус обработки файла отображается в **Шаге 5.**

**Шаг 5**: Статус обработки файлов – в таблице отображены статусы всех файлов, отправленных

на обработку, а также дата и время, когда они были отправлены для загрузки, дата и время, когда

они были обработаны.

**Шаг 6**: Выгрузка данных Вашей продукции – позволяет выгрузить все зарегистрированные данные. Для этого необходимо нажать кнопку «Выгрузить». Если дата публикации (план) ещё не наступила, и необходимо внести изменения в уже зарегистрированные записи, можно из **Шага 6** выгрузить всё, отредактировать необходимые поля и прогрузить файл через **Шаг 4**. Если выгружено 3 файла, то, после нажатия кнопки «Выгрузить», самый старый файл будет удалён. Таким образом в **Шаге 6** может храниться не более 3 файлов.

## Массовая загрузка посредством шаблона

Чтобы воспользоваться сервисом, зайдите по адресу http://gs46.gs1ru.org/mdo/. Реквизиты доступа Вам сообщаются в информационном письме, прилагаемом к Свидетельству о членстве.

После успешной авторизации пользователь попадает на страницу МДО (См. Рис.1).

Рис. 1. Страница загрузки данных.

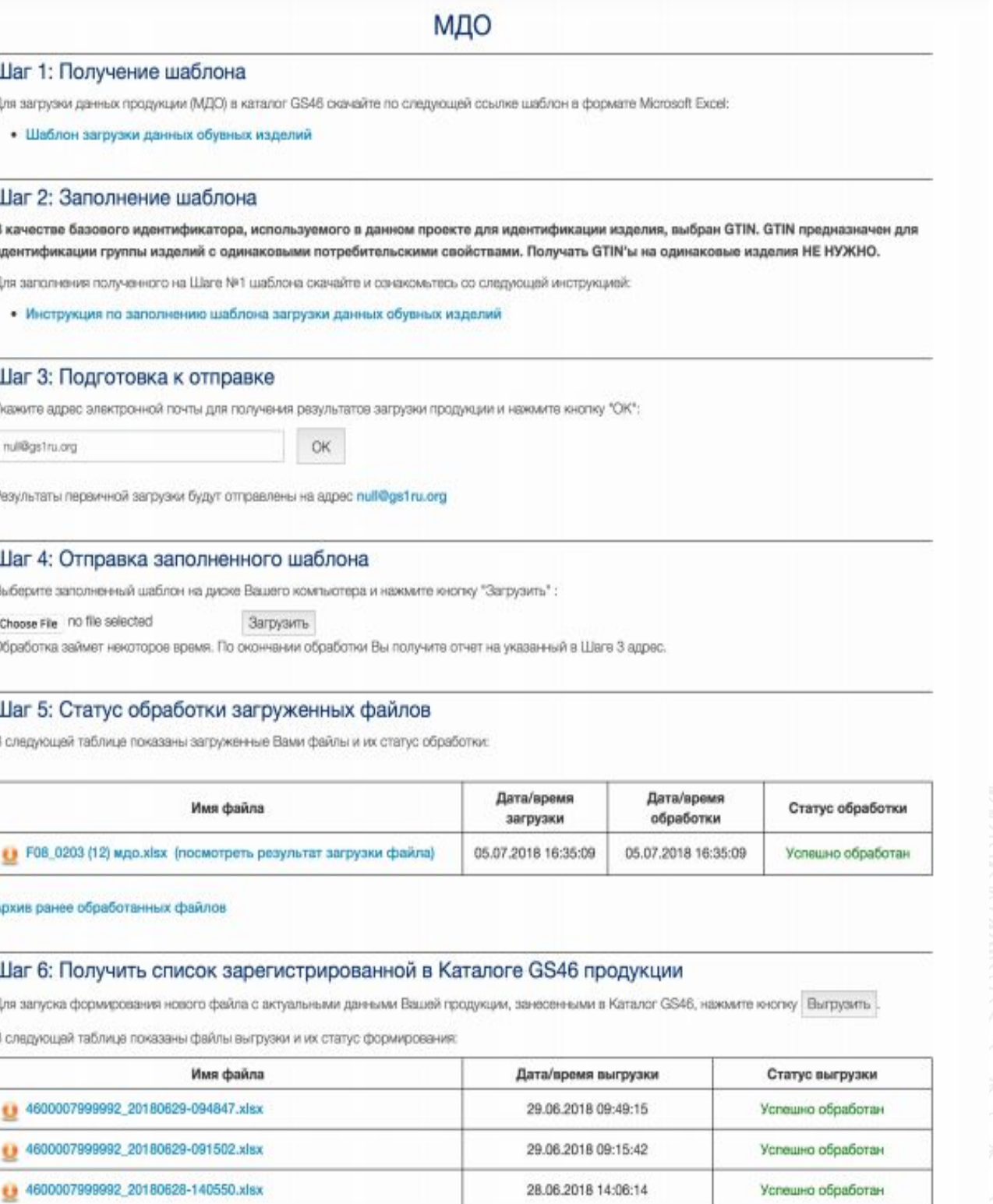

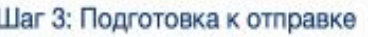

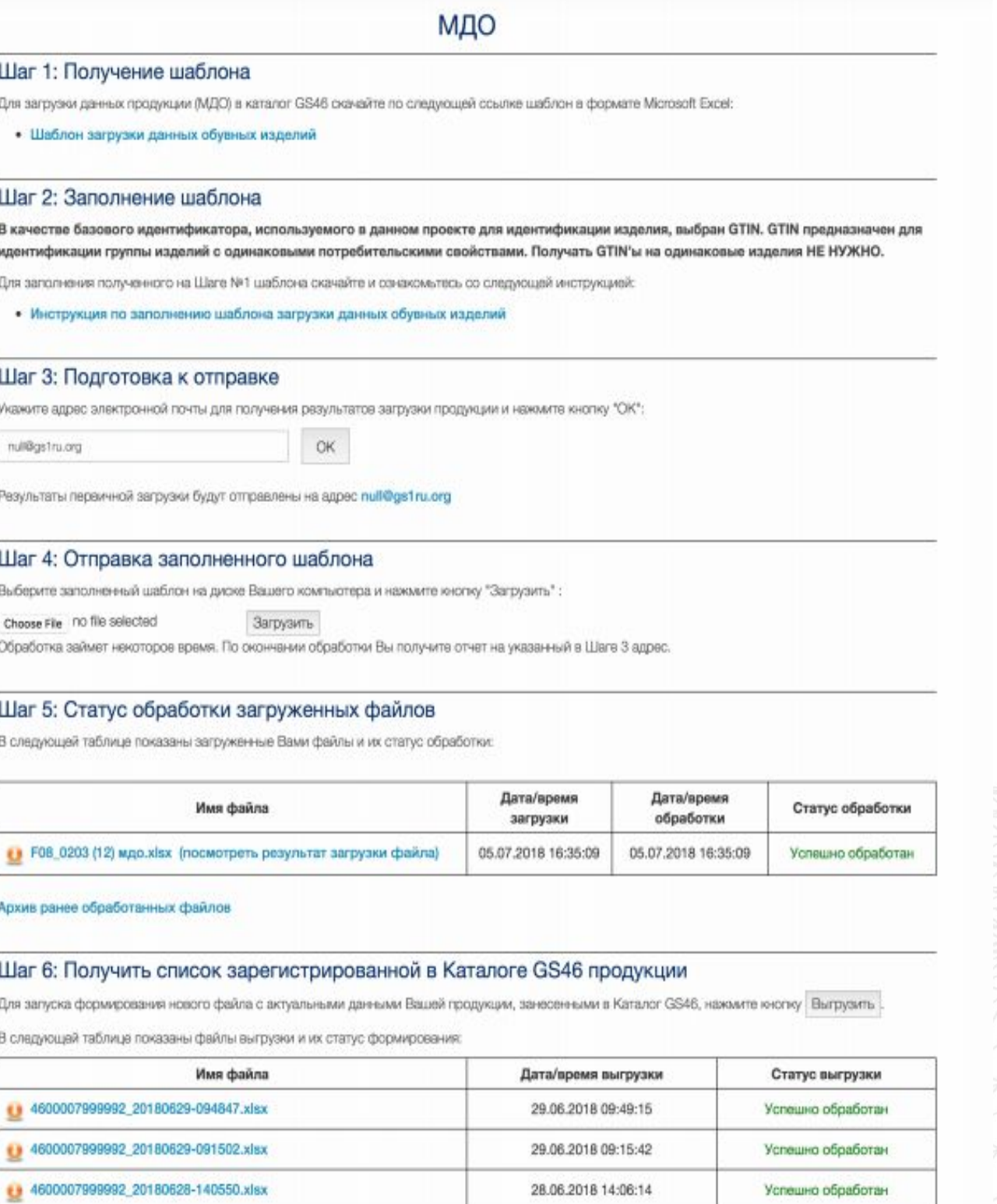

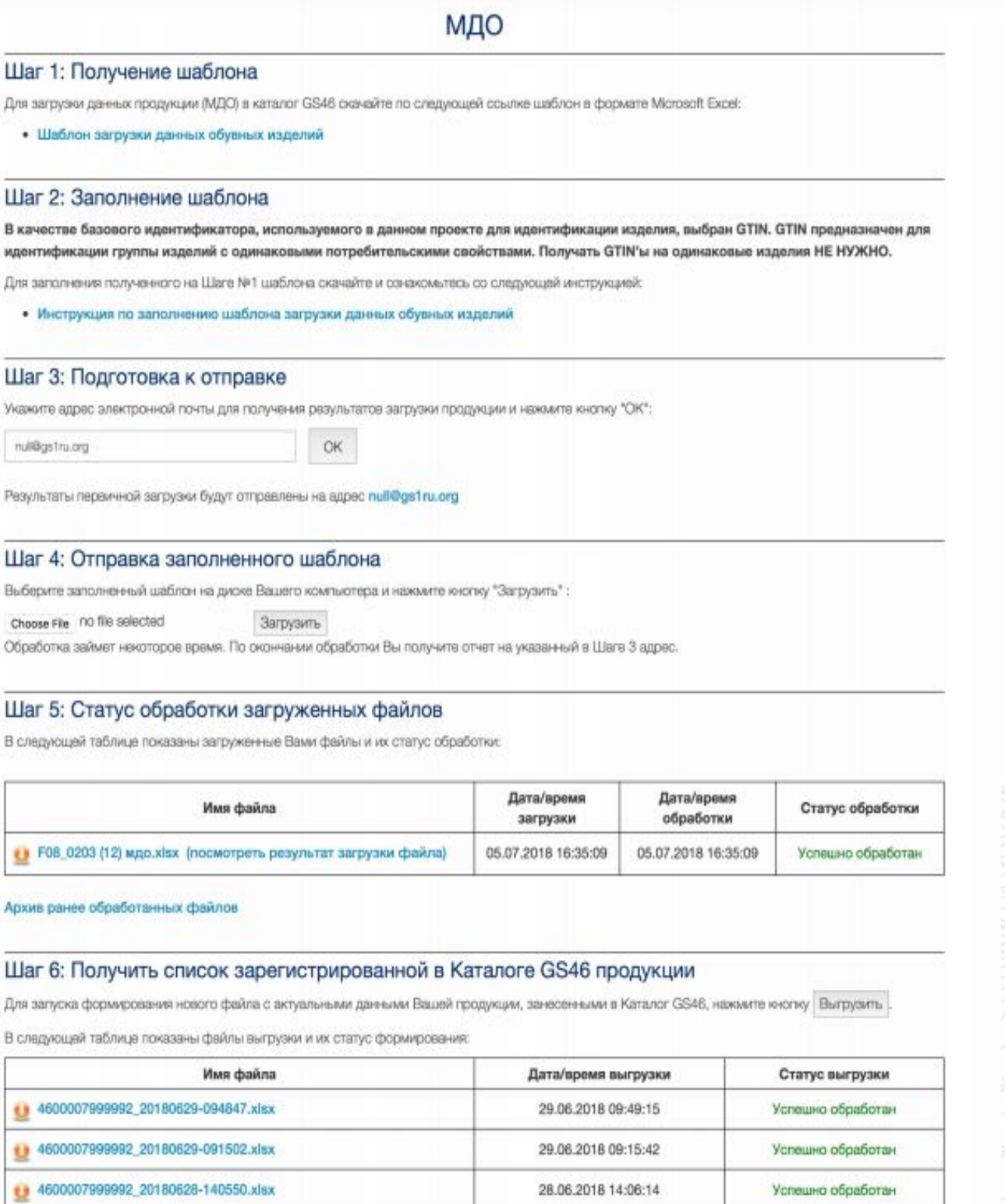

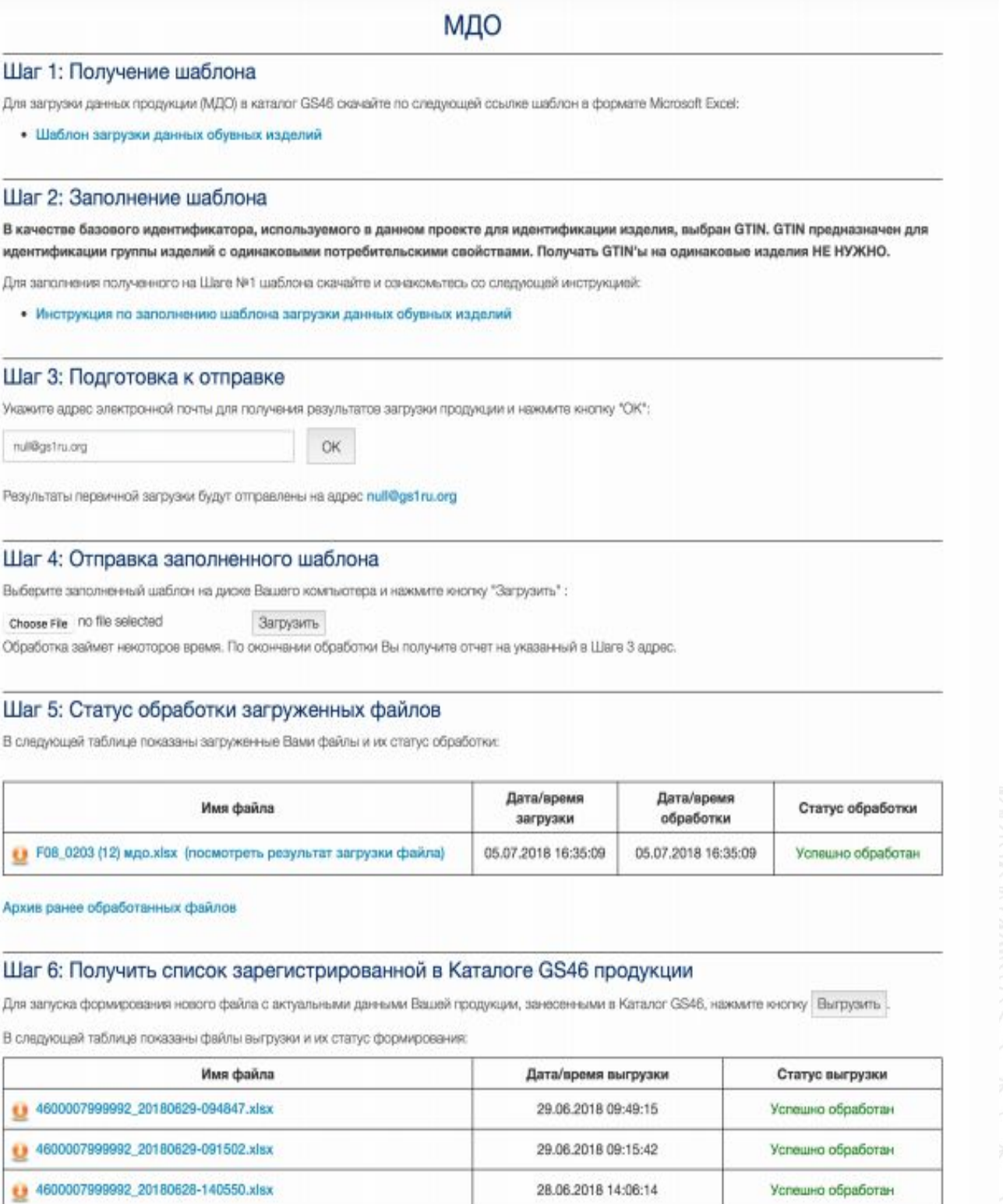

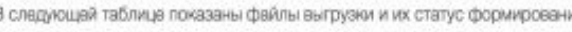

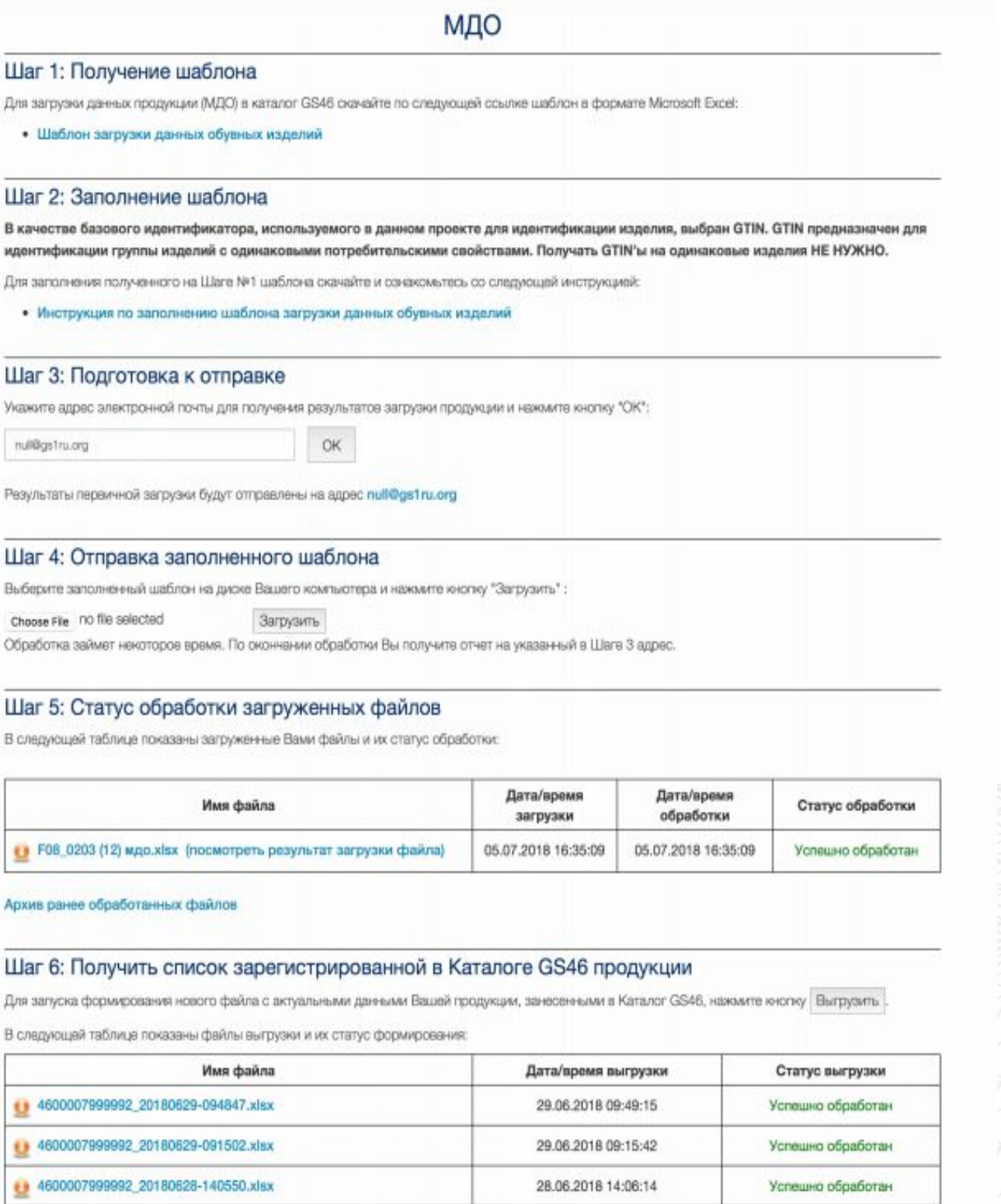

**Код проверки**

## GTIN (англ. Global Trade Item **Number)** – международный

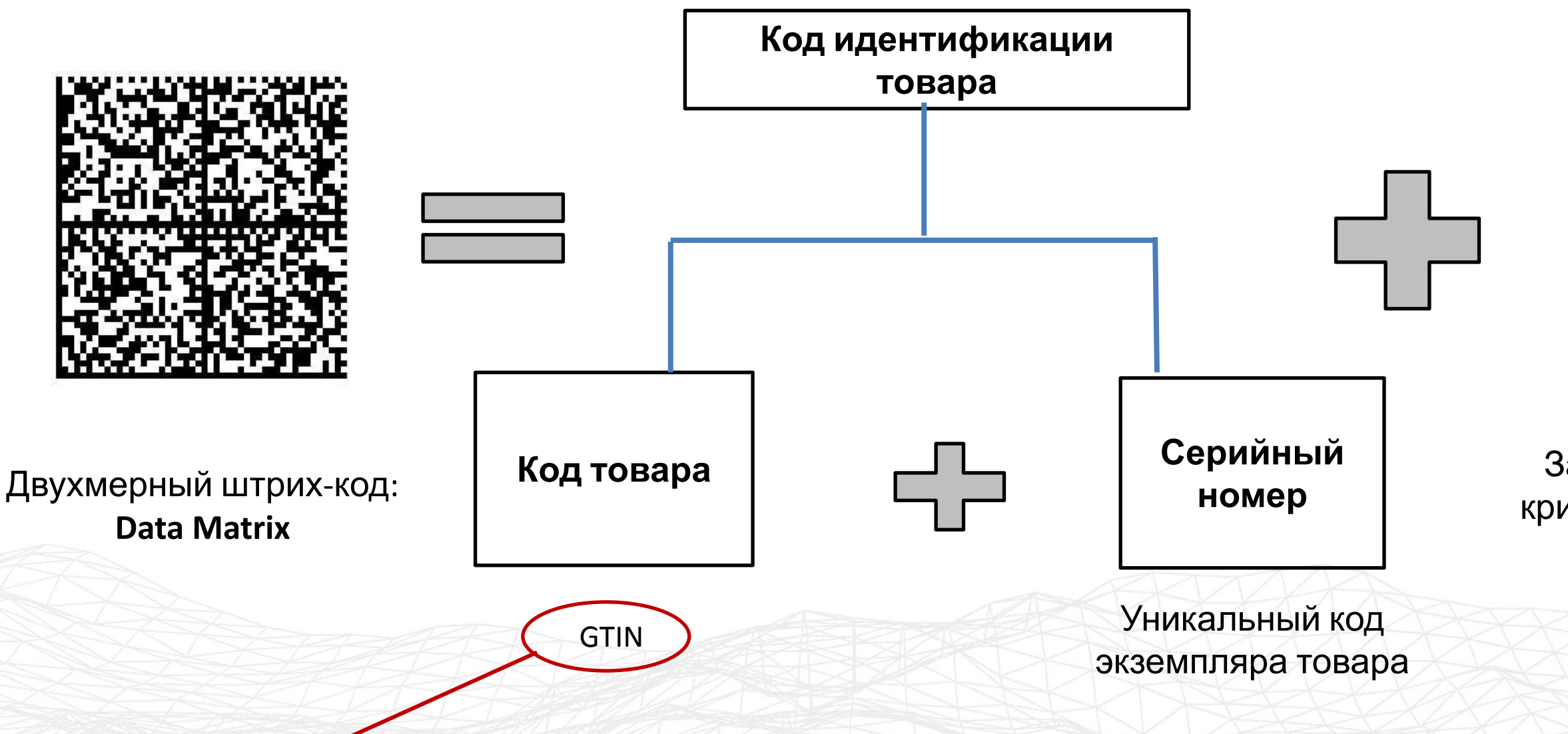

код маркировки и учёта логистических единиц, разработанный и поддерживаемый GS1

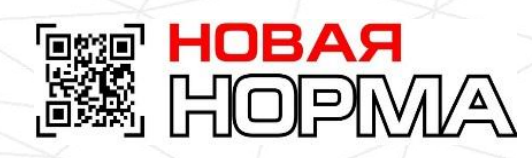

## Зашифрованный с помощью криптографических алгоритмов

## код, генерируется оператором системы

# **Состав кода**

# **маркировки**

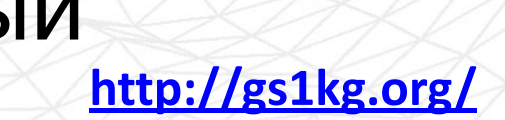

# **Упрощенное описание товара**

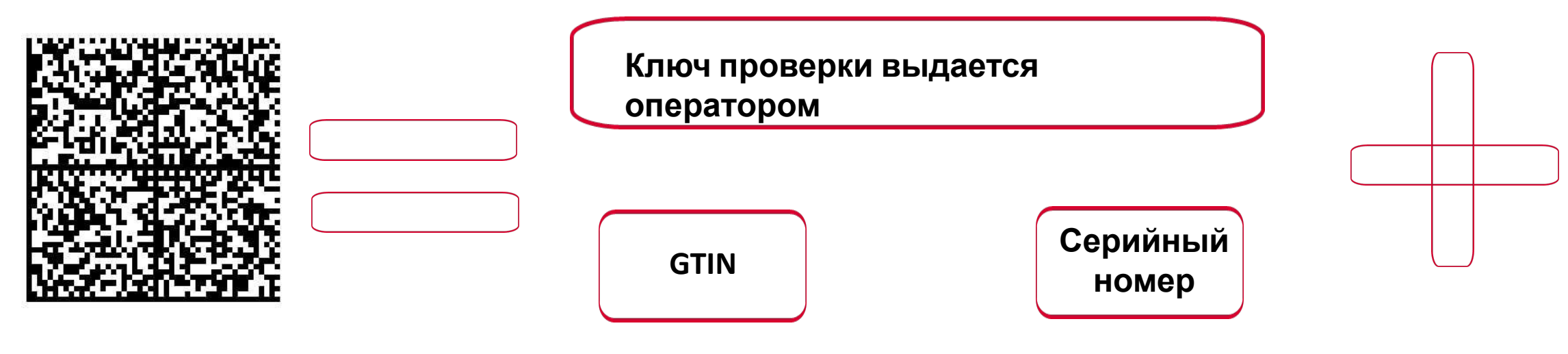

## **Ключ проверки выдается оператором**

## **Код идентификации**

## **Оформить заказ в ЛК «Честный знак»**

## РАСПЕЧАТАТЬ ЭТИКЕТКУ ВВЕСТИ В ОБОРОТ

- ИНН участника оборота
- 2. 2. Способ ввода оборот
	- ввезен в Российскую Федерацию . произведен в РФ
	- находится в обороте на дату ведения
	- обязательной маркировки
	- перемаркировка (в случае утери и замены поврежденного средства идентификации)
	- принят на комиссию от физического лица

3. Количество запрашиваемых кодов маркировки:

4. Код товара, для которого необходимо изготовить код маркировки

5. Индивидуальный серийный номер каждого экземпляра товара, в случае если он самостоятельно.

## **КОД ИДЕНТИФИКАЦИИ ЗАКАЗ КОДОВ МАРКИРОВКИ ПРОИЗВОДИТСЯ ТЕКУЩИМ СОБСТВЕННИКОМ ТОВАРА**

## РАСПЕЧАТАТЬ ЭТИКЕТКУ

## ВВЕСТИ В ОБОРОТ

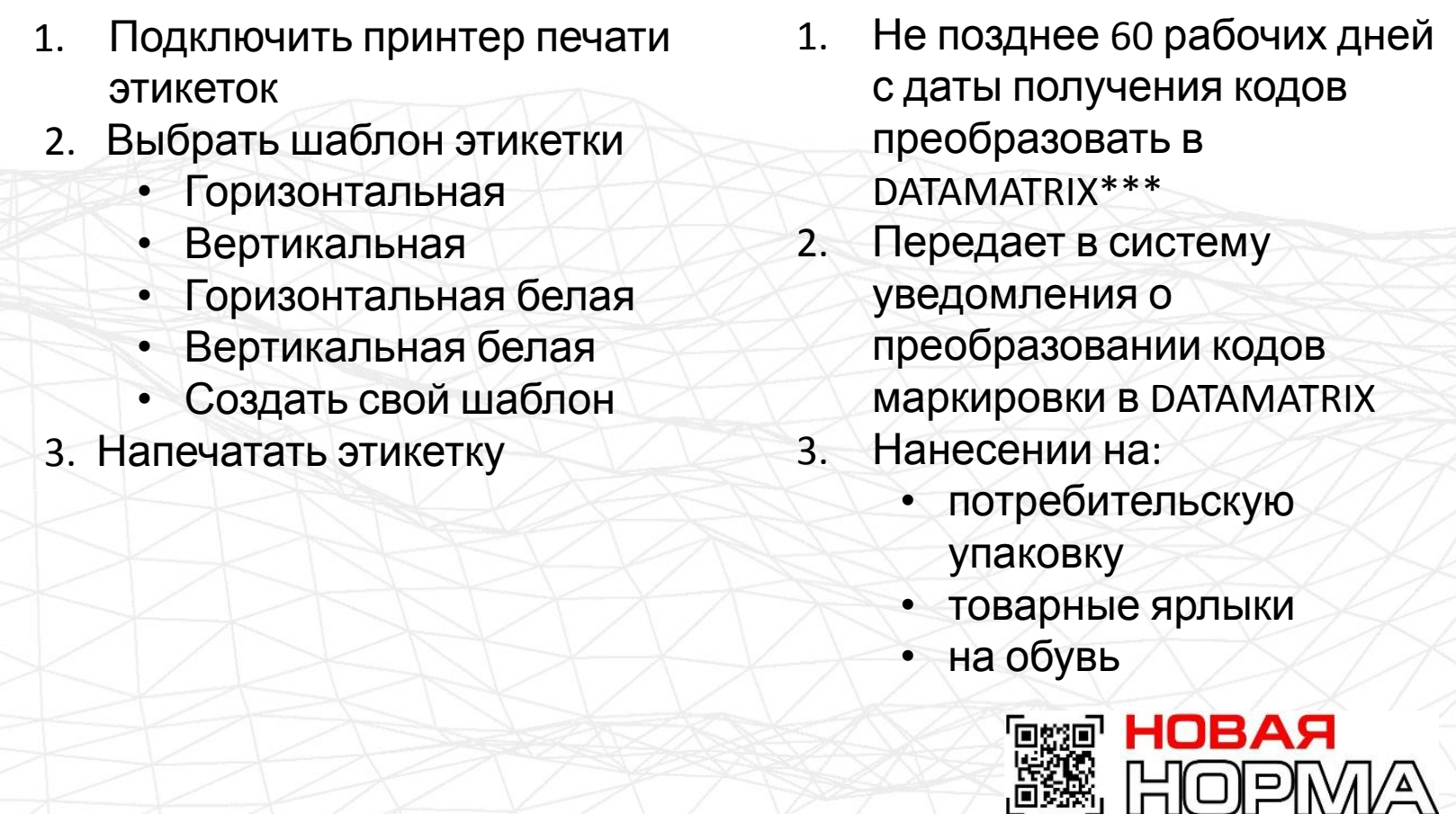

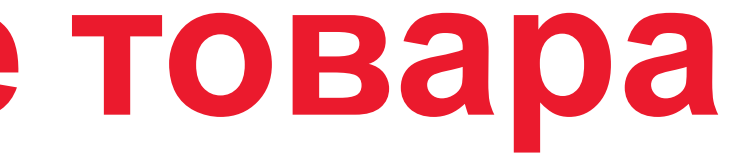

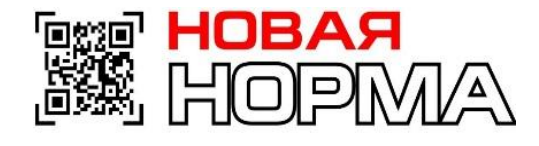

# **Маркировка**

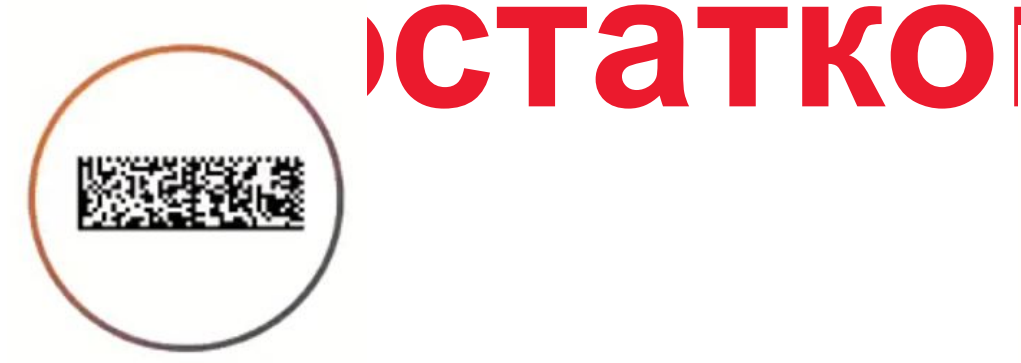

**Маркировка: Ввод в оборот**

**ОБЕСПЕЧЕНИЕ ВИЗУАЛЬНОГО ОТЛИЧИЯ КОДА МАРКИРОВКИ В ФОРМЕ ПРЕДСТАВЛЕНИЯ DATA MATRIX:**

**Новый: Произведенный или импортированный товар**

**Товар промаркирован как остатки**

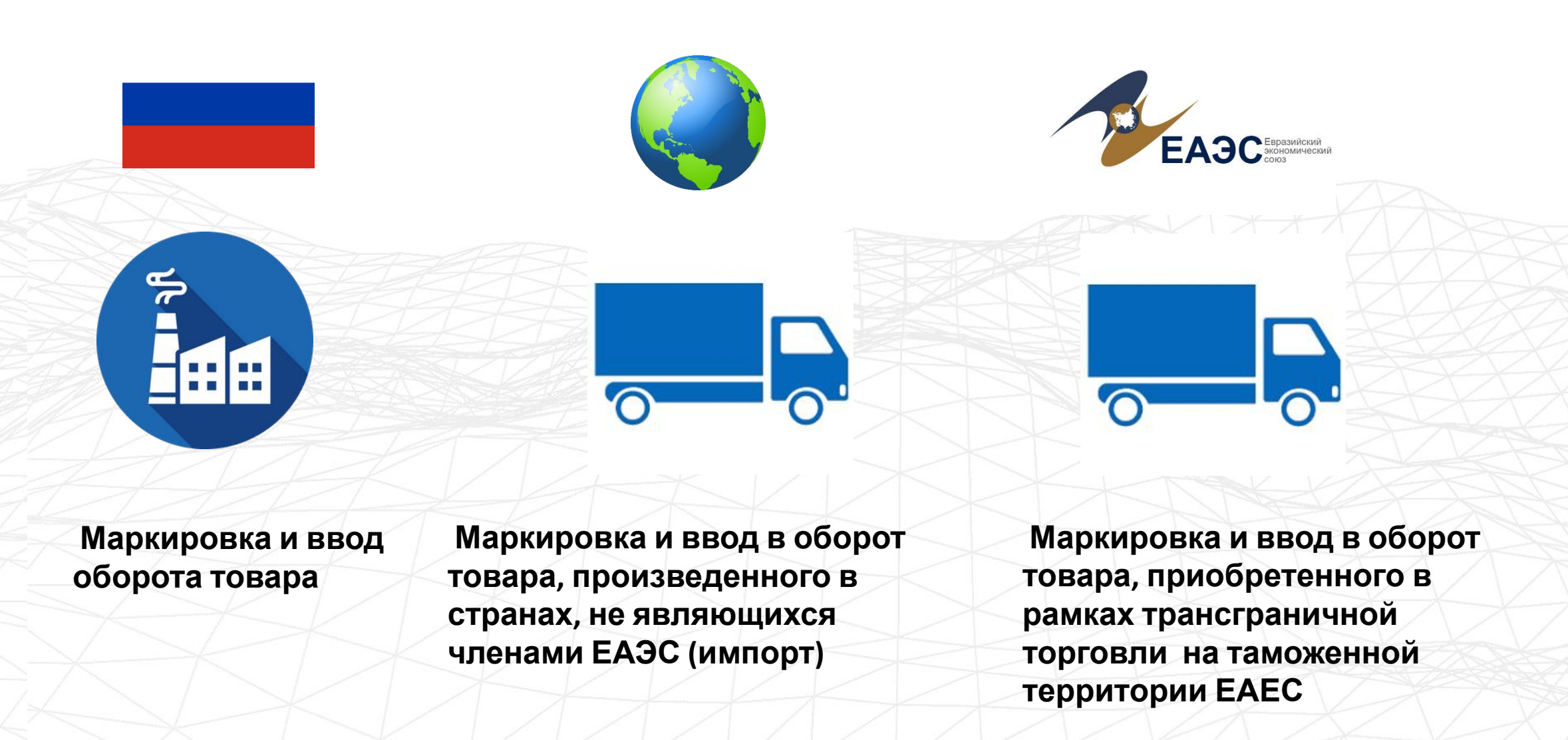

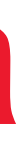

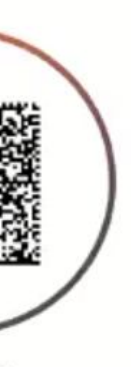

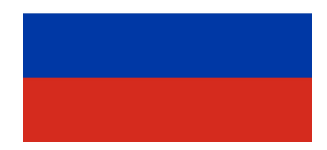

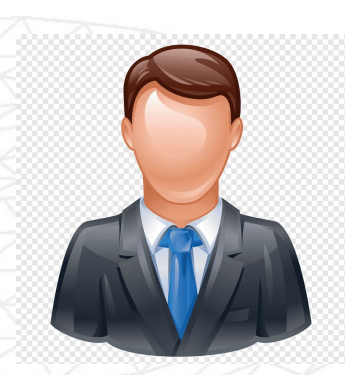

**Маркировка и ввод оборот товара, полученного от физических лиц, не являющихся индивидуальным предпринимателем, в том числе при комиссионной торговле**

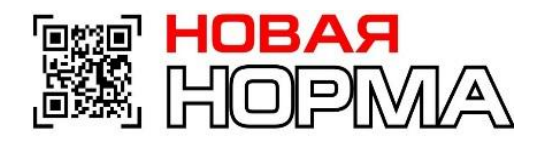

# **Маркировка импорта**

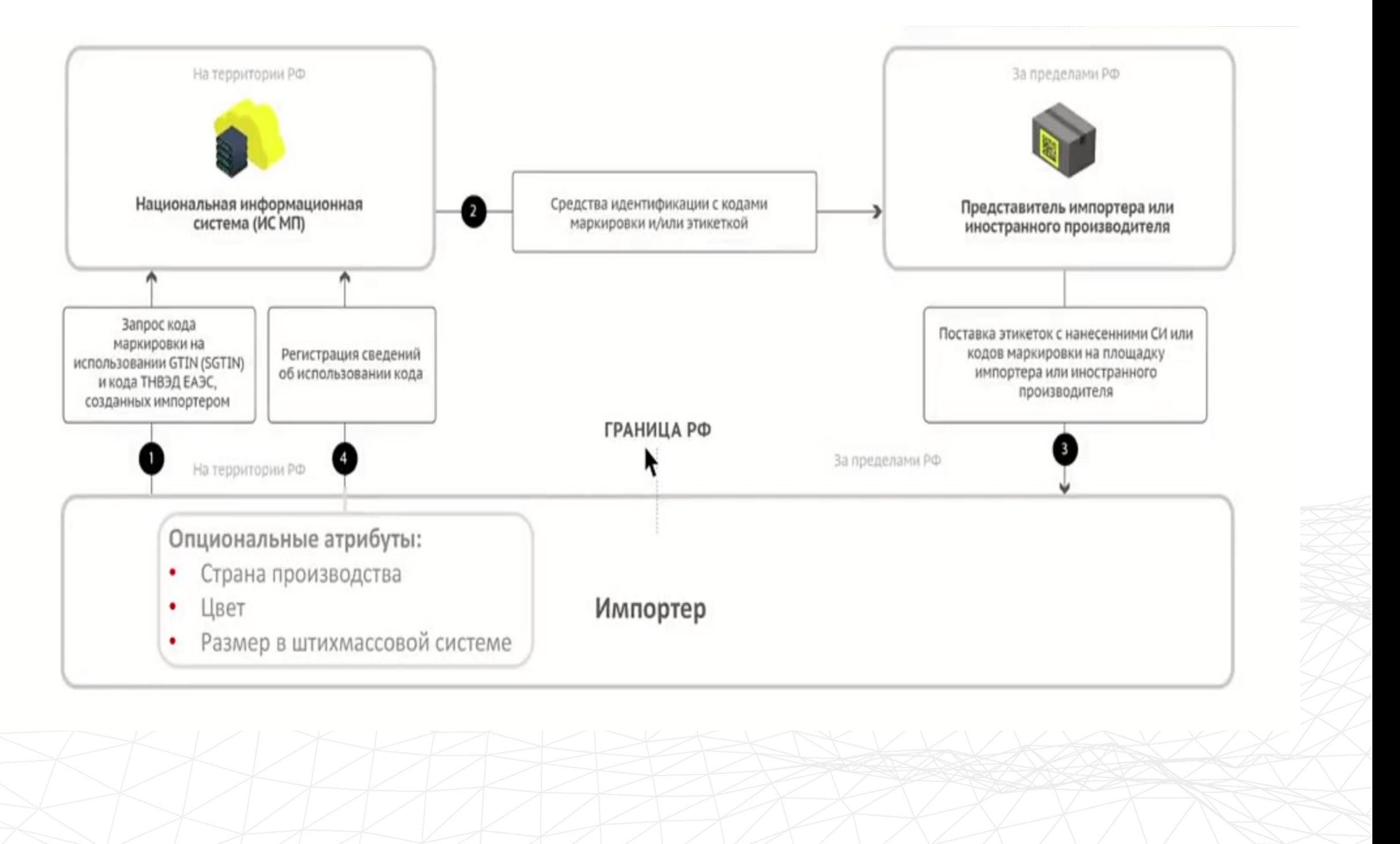

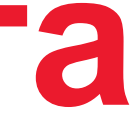

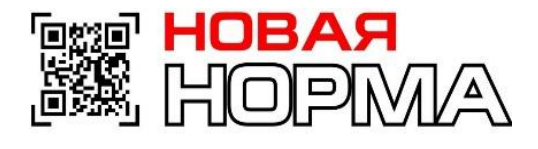

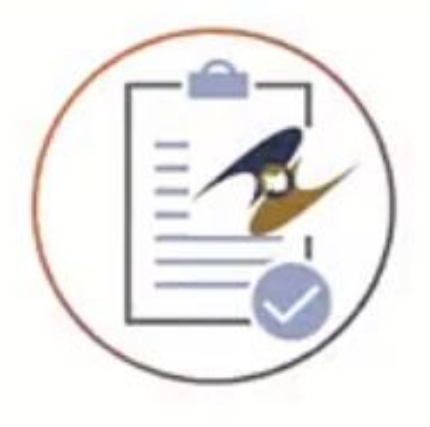

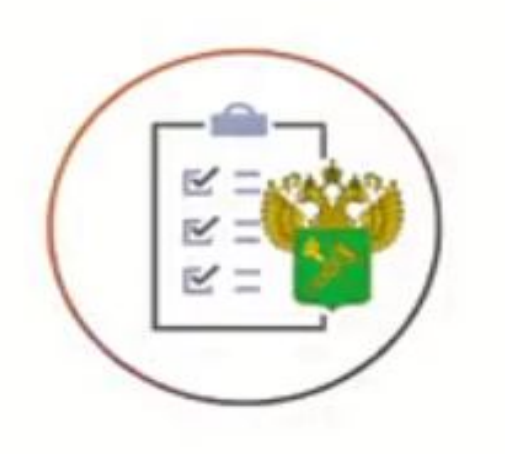

Внесение изменений в Решение Комиссии Таможенного союза от 20.05.2010 N 257

Указание кодов маркировки в графе 31 в соответствие с правилами оформления ДТ.

Возможность декларирования товара с использованием:

- 1. Код товара % 3D Код маркировки
- 2. Агрегированный таможенный код виртуальная группировка кодов маркировки в соответствие с принципами формирования 1 строки ДТ
- 3. Код транспортной упаковки группировка единиц товара в транспортную упаковку для логистических целей

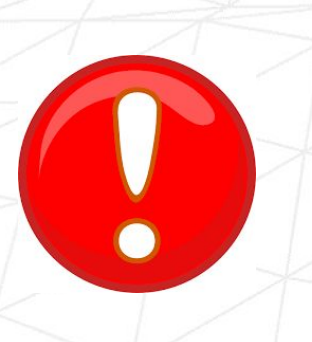

Отсутствие необязательных атрибутов допускается **только** в случае публикации сведений о товарах, **произведенных не на Территории ЕАЭС,** до прохождения таможенных процедур, но не позднее предложения товаров для продажи.

# **Агрегация товара в транспортные**

# **упаковки**

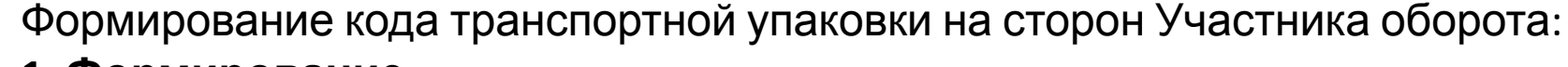

## **1**. **Формирование**

- ИНН производителя, осуществившего упаковку товара
- Тип производственного заказа (собственное производство, контрактное производство);
- ИНН собственника товара (в случае контрактного производства);
- Перечень кодов идентификации

## **2. Расформирование**

- -ИНН участника оборота
- -Перечень кодов идентификации
- **3. Изъятие**
- **4. Трансформация**

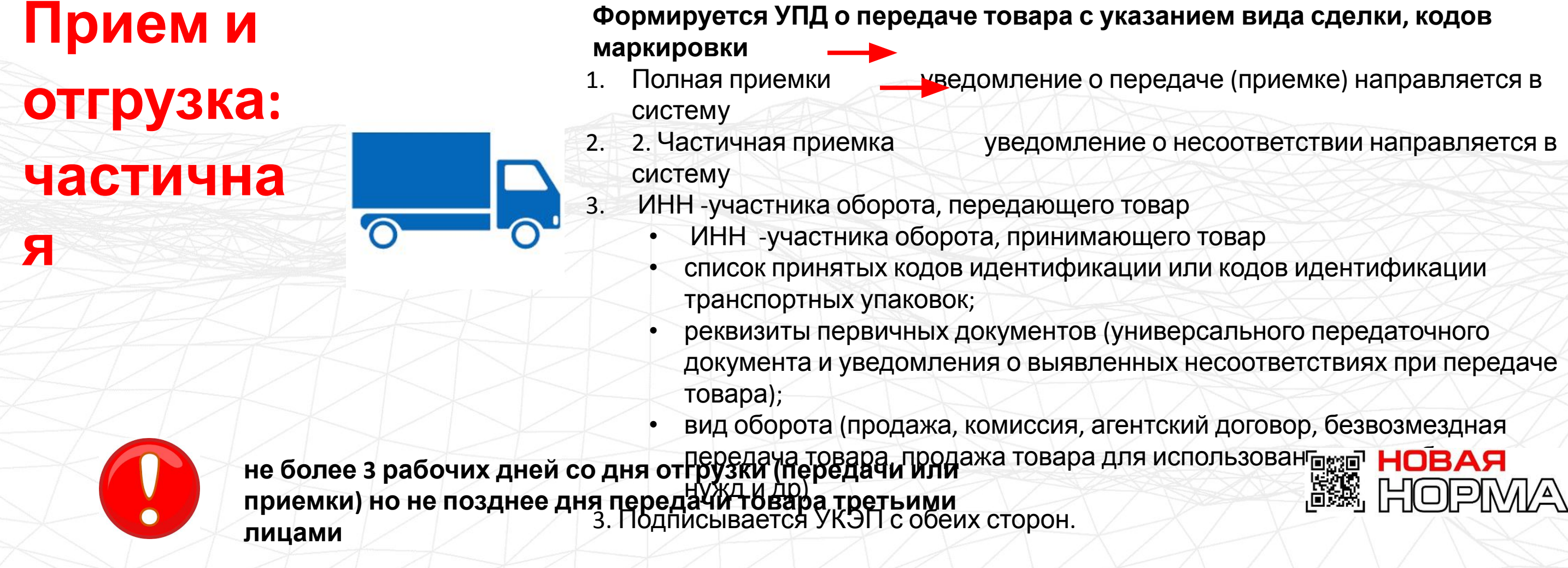

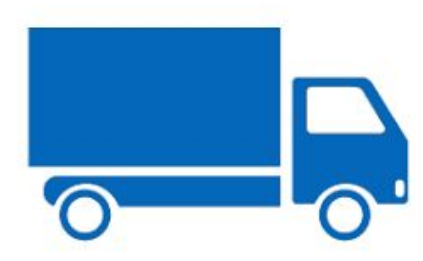

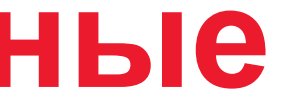

# **Передача товара между юр. Лицами**

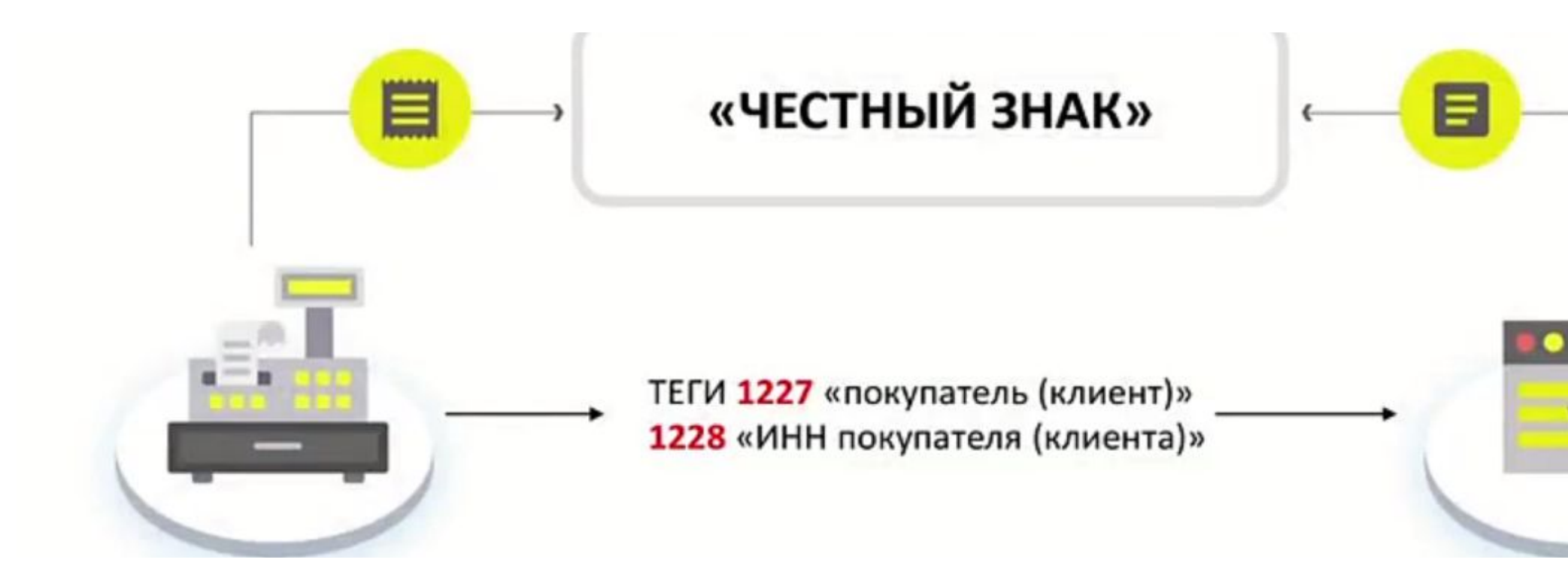

Через ККМ выбытие товара

- ИНН
- вид документа;
- порядковый номер фискального документа;
- дата и время фискального документа; признак код идентификации;
- цена за единицу товара; регистрационный номер ККМ
- адрес регистрации ККМ

Или ввод в оборот в течение 3 дней с момента покупки, но не позднее передачи третьим лицам

- ИНН продавца
- ИНН покупателя основание ввода в оборот наименование,
- дата и номер первичного документа о выбытии из оборота;
- коды идентификации
- стоимость (по чеку).

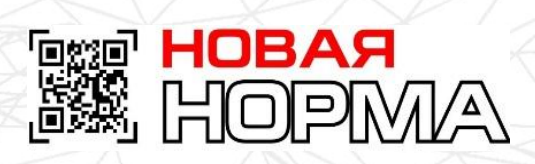

- 
- 
- 

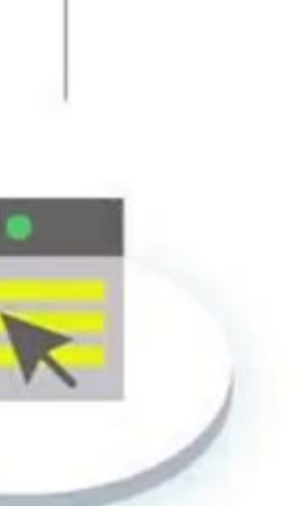

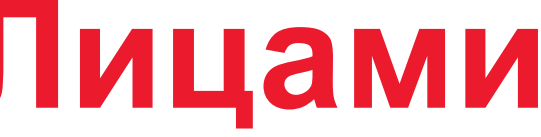

- 1. Списание из учетной системы в течение 3 дней с момента выбытия
- ИНН
- причина вывода из оборота (продажа по образцам, дистанционный способ продажи, собственные нужды, брак и тд.)
- наименование, дата и номер первичного документа о выбытии из оборота;
- коды идентификации
- стоимость (по данным учета участника оборота).

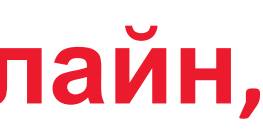

1. Через ККМ он-лайн

2. Через ККМ оф-лайн в течении 30 дней

- ИНН вид документа;
- порядковый номер фискального документа;
- дата и время фискального документа;
- признак код идентификации;
- цена за единицу товара;
- регистрационный номер ККМ
- адрес регистрации ККМ

## **Вывод из оборота: онлайн, оффлайн,**

## **дистанционная торговля списания**

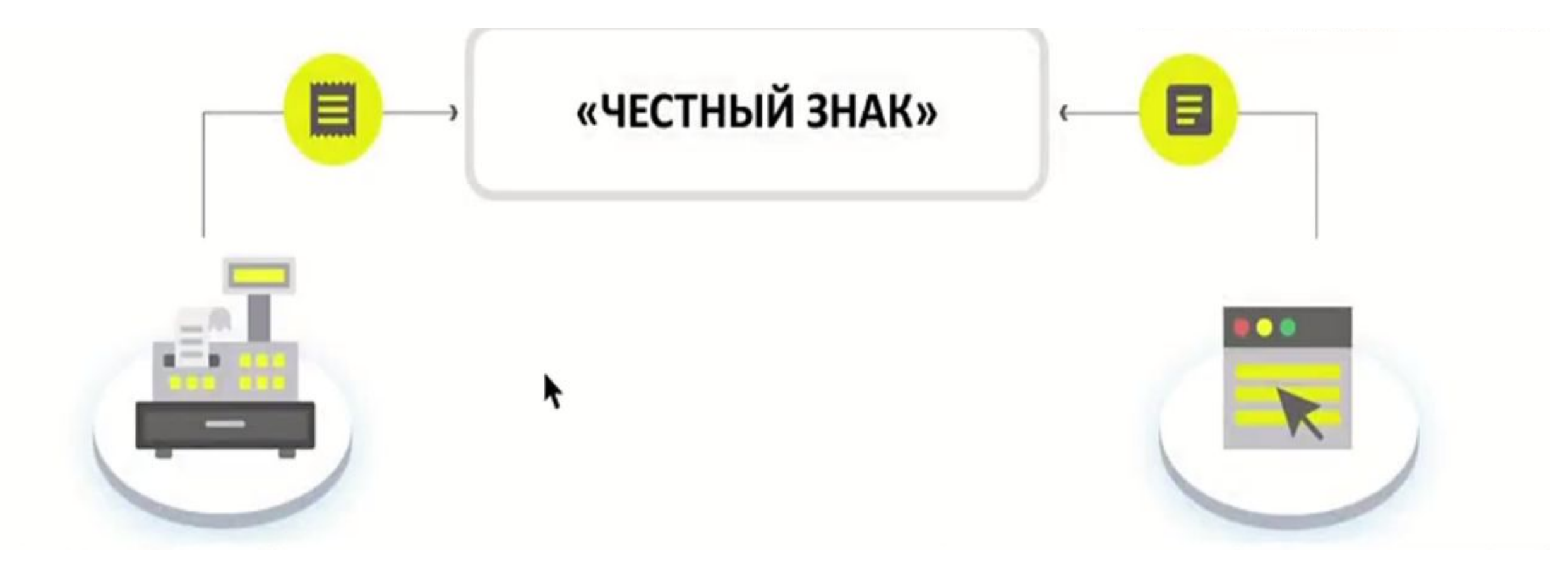

# **Вывод товара из оборота при Интернете**

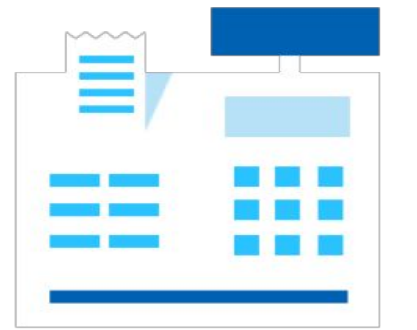

1. Подача сведений в ИС МП при передаче службе доставки

2. Выбытие по отгрузке службе доставки (дистанционная торговля)

3. Выбытие при доставке конечному получателю (пробитие чека)

4. Присутствие Кода Маркировки в кассовом чеке обязательно при выбытии товара

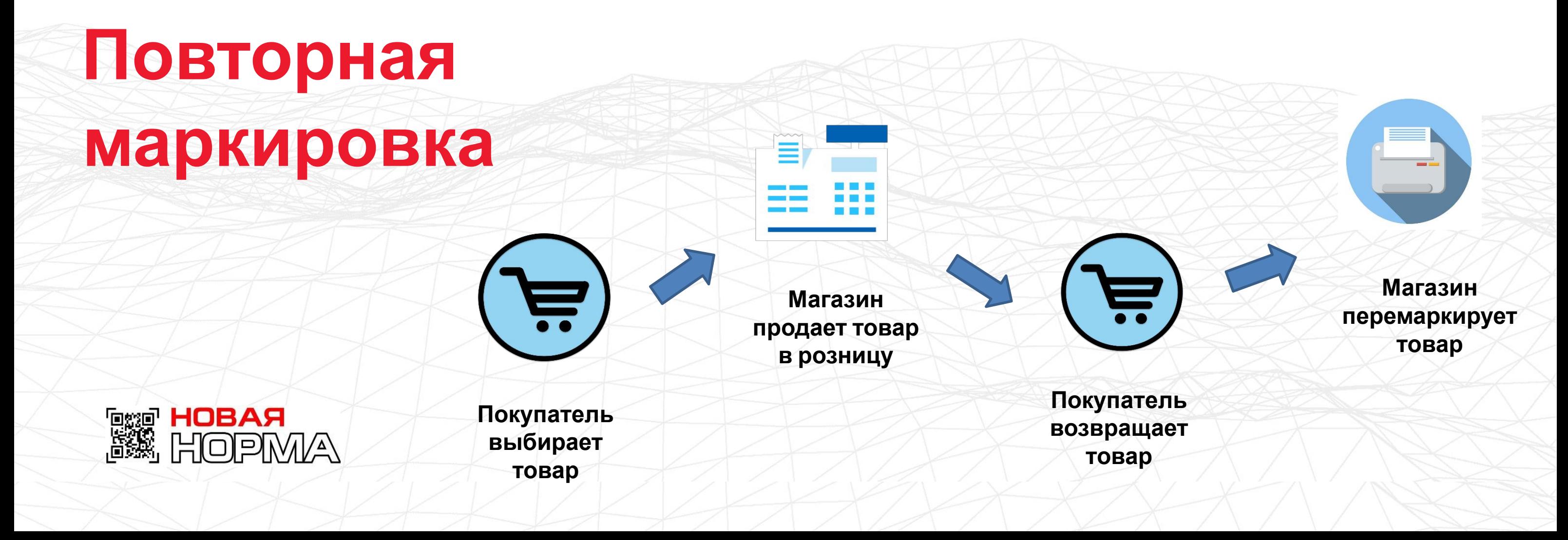

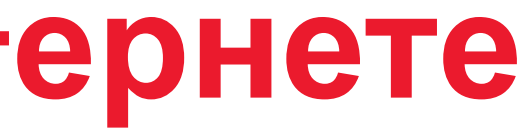

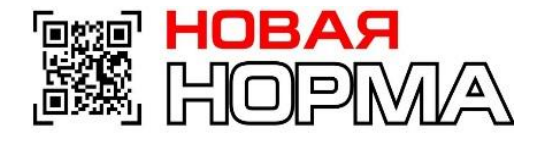

# **EXPRESS ПОВТОРНАЯ**

**Возврат маркированно го товара**

**Пересорт маркированно го товара**

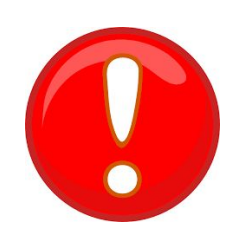

## **Обмен маркированно го товара**

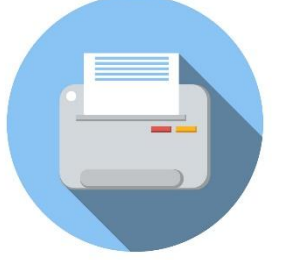

При возврате с неповрежденным кодом повторно не маркируются.

В систему мониторинга передаются с помощью ККМ :

a) ИНН участника оборота, принимающего товар 6) код идентификации

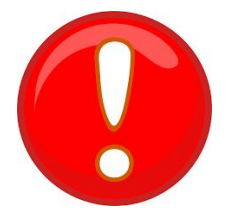

При возврате с поврежденным кодом-в систему мониторинга передаются :

a) ИНН участника оборота ОБ, принимающего ОБ 6) новый код идентификации

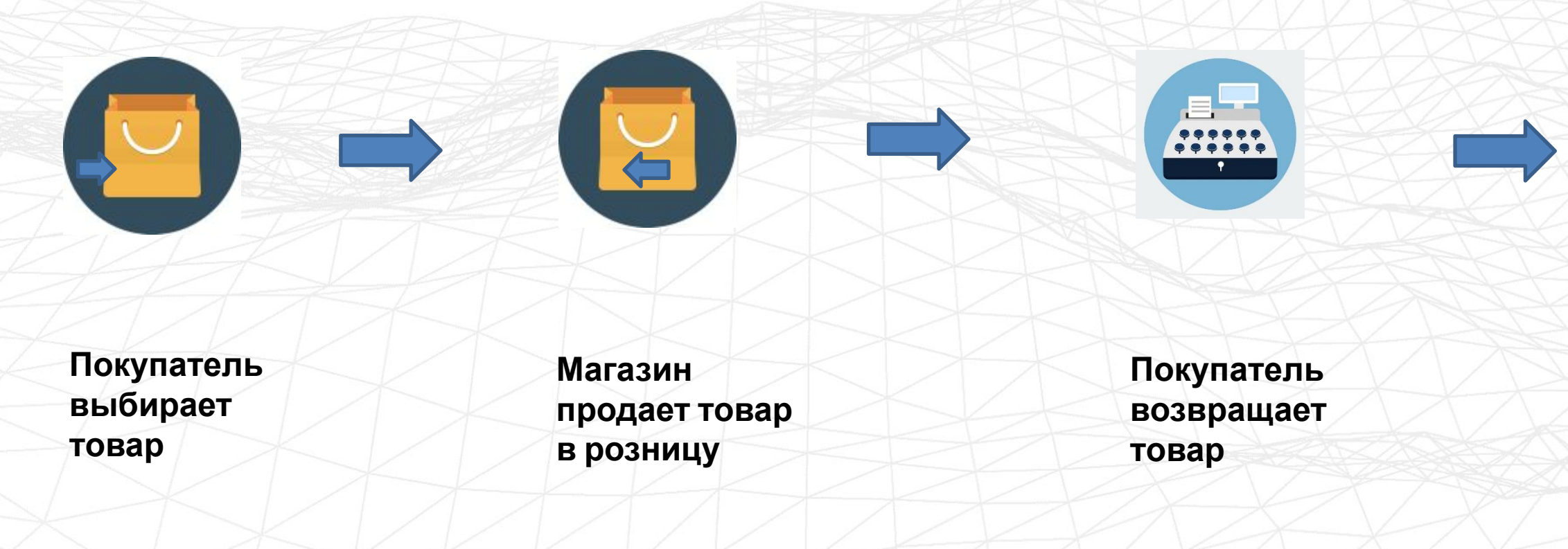

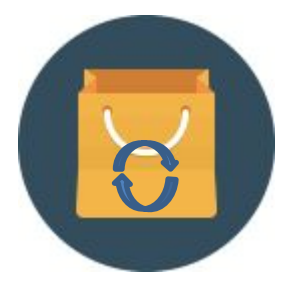

**Магазин перемаркирует товар**

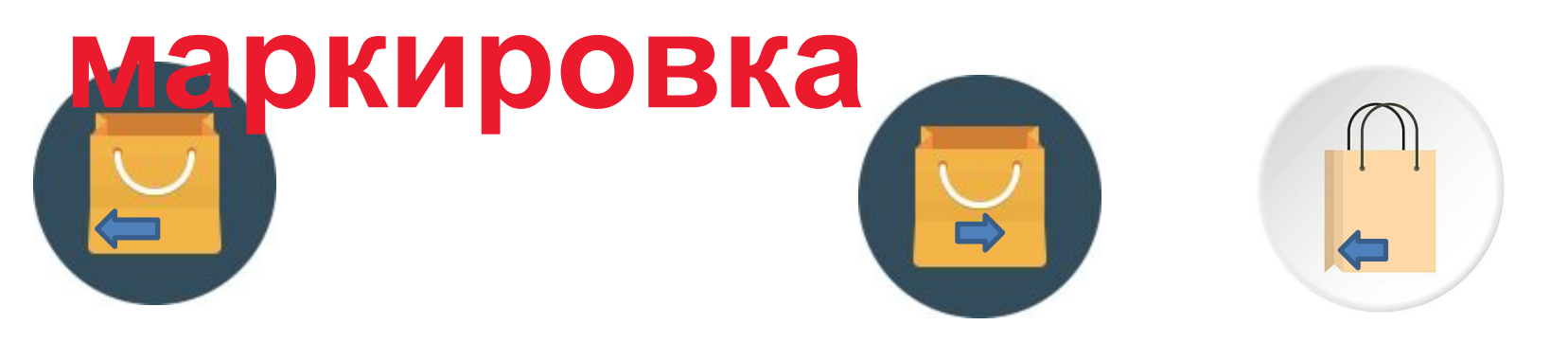

# **Общественный контроль**

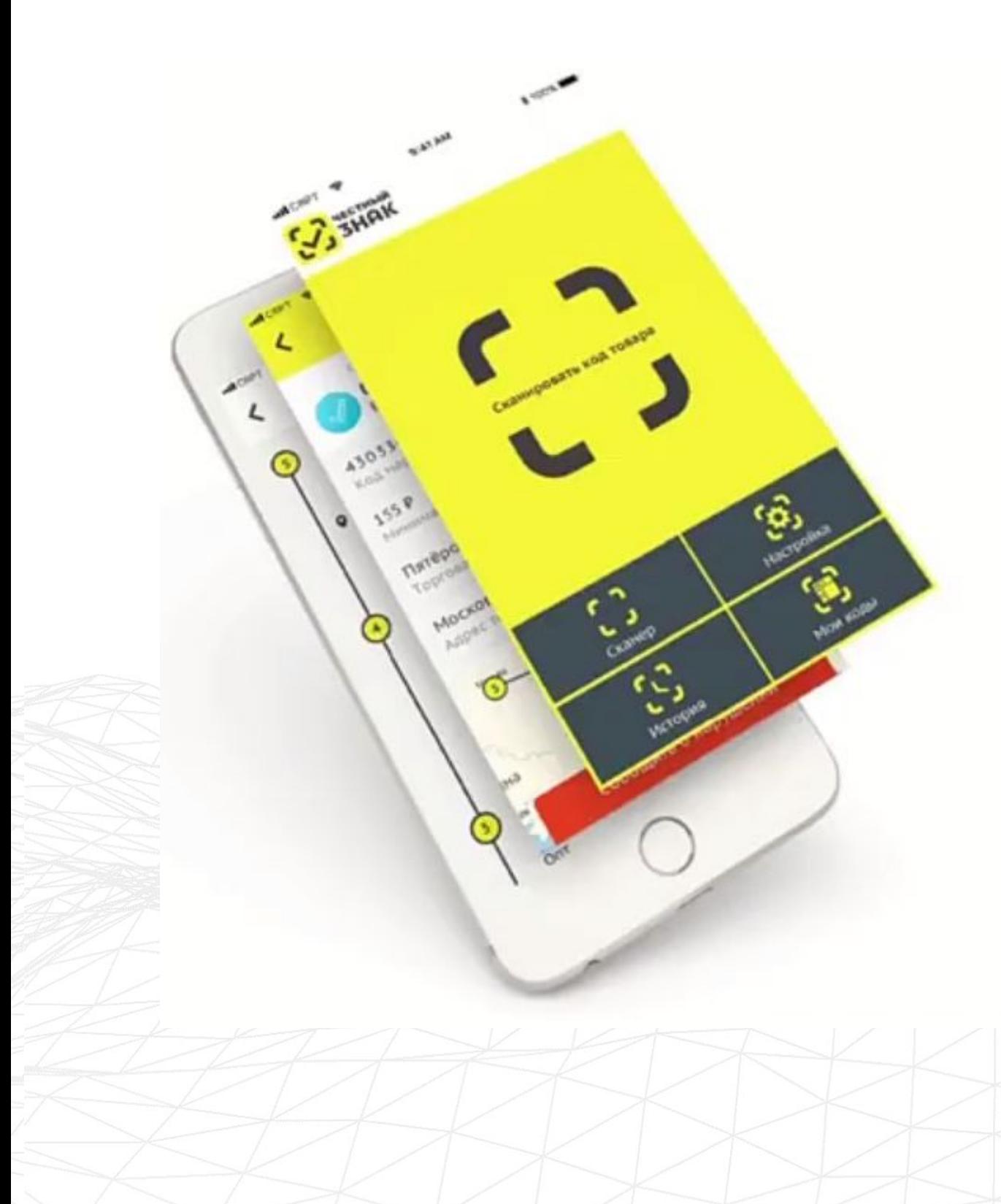

- БАРЬЕР НА ПУТИ НЕЛЕГАЛЬНОГО ОБОРОТА
- МАКСИМАЛЬНЫЙ ОХВАТ НАСЕЛЕНИЯ .
- НА ВСЕЙ ТЕРРИТОРИИ РОССИИ
- БОНУСЫ ЗА АКТИВНОСТЬ
- ВОЗМОЖНОСТЬ ПОДАЧИ ЖАЛОБЫ ПРЯМО ИЗ ПРИЛОЖЕНИЯ

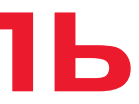

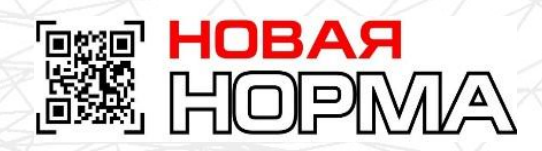

Пегальный производитель увеличит долю рынка и объемы выручки благодаря снижению размера теневого сектора. В результате, бизнес сможет снизить себестоимость, а розничная цена продукции в среднем сократится на 5-10% от первоначальной стоимости товара.

**ess Hobar**<br>BR HopMA

- Система позволяет работать по принципам Just in Time. Бизнес, получая в режиме онлайн из системы маркировки данные о движении продукции, сможет оптимально планировать производство, снижать запасы и повышать оборачиваемость продукции. Это приведет к снижению себестоимости и позволит уменьшить цену на товар для конечного потребителя на 1-2%.
- Система предоставляет аналитику, которая позволит стимулировать розничные продажи на основе информации об объемах и динамике реализуемой продукции в различных точках по всей стране.
- В логистике создается экономия на операционных затратах, связанных с процессом обработки грузов. Она составит минимум 20%, а сокращение затрат, связанных с ошибками персонала при сборке заказов клиента или подготовкой сопроводительной документации — до 90-95%.
- Система прослеживаемости позволит отследить изменение цены товара на всех этапах его жизненного цикла, выявить звенья товарной цепи, в которых возникают высокие наценки, и информировать контрольно-надзорные органы для принятия мер.
- Система позволит снизить административную и регуляторную нагрузку на предприятия благодаря способности хранить всю необходимую информацию о товародвижении для предоставления в контролирующие органы.

# **Выгоды для производителя**

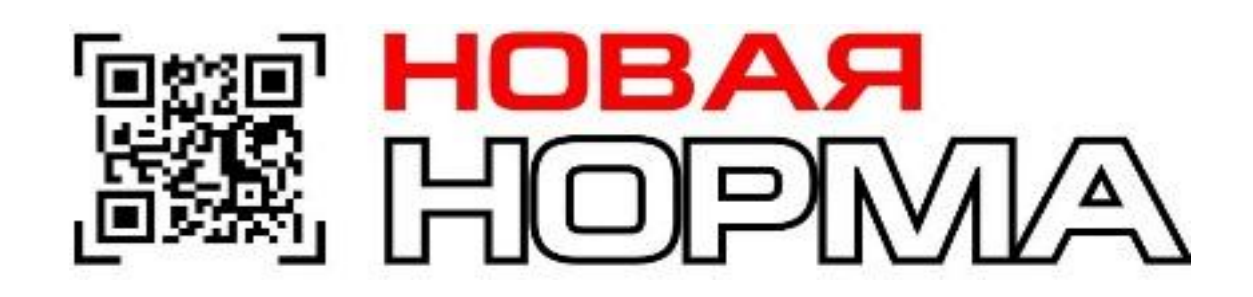

# **Благодарим за внимание!**

Контактные данные Call center: +996 (501) 588 882 E-mail: nnormalkg@gmail.com Web: norma.kg Адрес: 720030, г. Бишкек, улица Баялинова 146

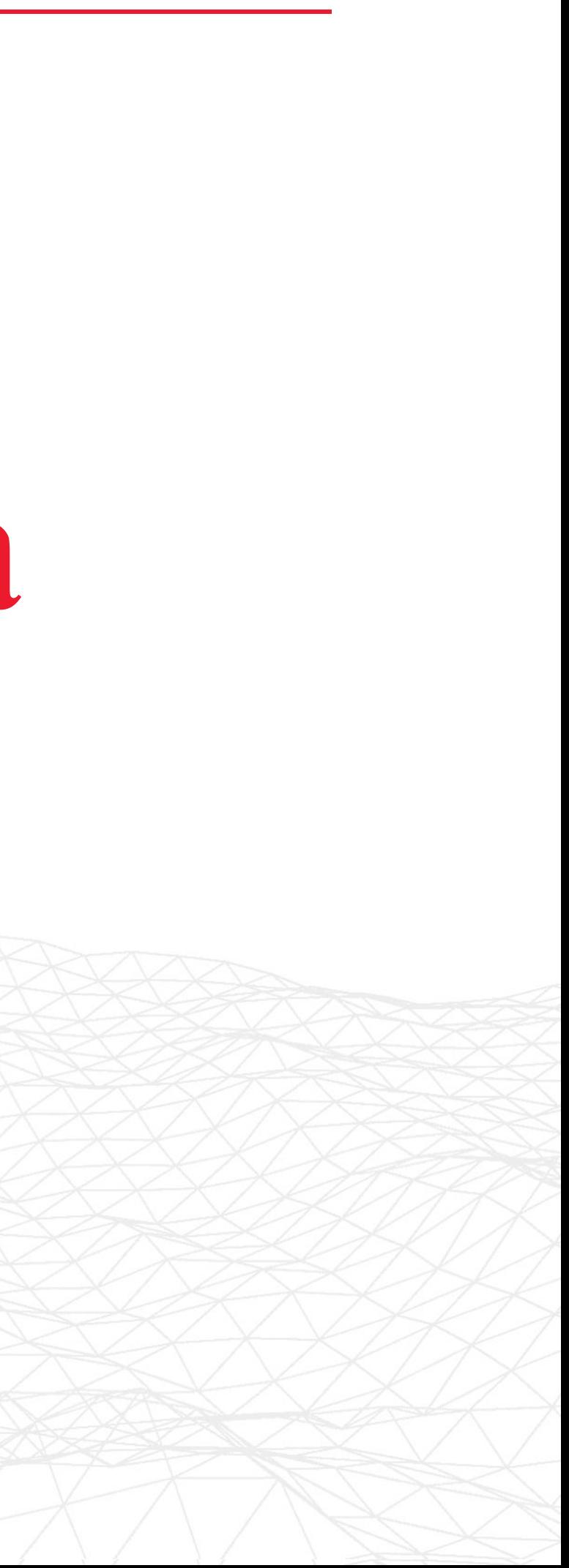